#### **LAPORAN KERJA PRAKTEK**

# **PERANCANGAN SISTEM INFORMASI KASIR BERBASIS WEB ( TOKO IIS COSMETICS )**

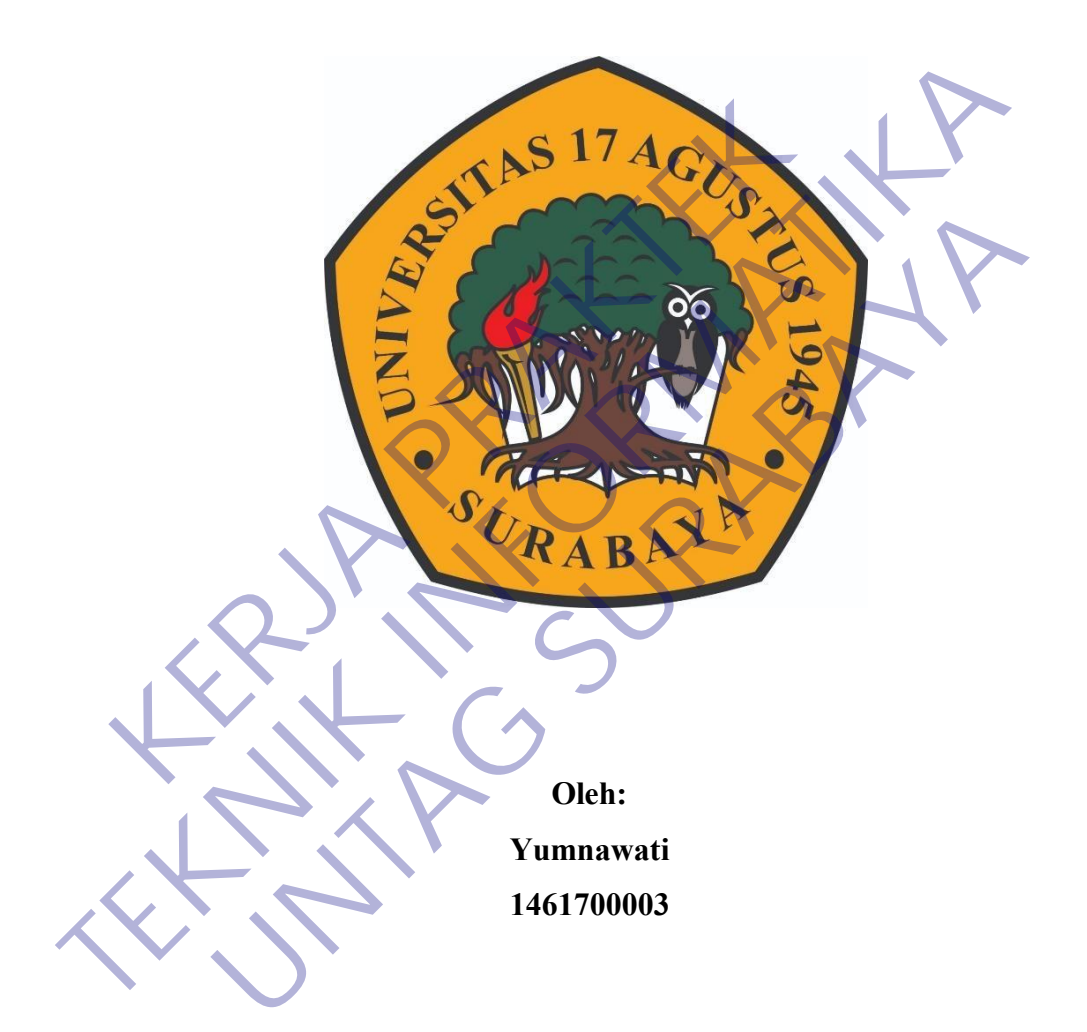

# **PROGRAM SARJANA PROGRAM STUDI TEKNIK INFORMATIKA FAKULTAS TEKNIK UNIVERSITAS 17 AGUSTUS 1945 SURABAYA 2021**

# **PERANCANGAN SISTEM INFORMASI KASIR BERBASIS WEB ( TOKO IIS COSMETICS )**

Sebagai salah satu syarat untuk melaksanakan Kerja Praktek

Oleh : Yumnawati 1461700003 Surabaya, 19 Januari 2021 Koordinator KP, Dosen Pembimbing Supangat, S.Kom., M.Kom. NPP. 20460.11.0602 Agyl Ardi Rahmadi, S.Kom,. M.A NPP. 20460.15.0666 ER ER KOORDING TO BE DESCRIPTION OF THE PRACTICE OF THE PRACTICE OF THE PRACTICE OF THE PRACTICE OF THE PROPERTY OF THE PROPERTY OF THE PROPERTY OF THE PROPERTY OF THE PROPERTY OF THE PROPERTY OF THE PROPERTY OF THE PROPER Oleh :<br>
Chathar<br>
Chathar<br>
Telemanatic 2021<br>
Koordinator KP,<br>
Surabaya, 19-Januari 2021<br>
Dosen Pembimbin<br>
NPP, 20460.11,0602<br>
NPP, 20460.11,0602<br>
NPP, 20460.11,0602 National Primeri 2021<br>
Martin 2021<br>
Surabaya, 19 Januari 2021<br>
Dosen Pembimi<br>
Rom, M.Rom.<br>
Kom, M.Rom.<br>
4gyl Ardi Rahmadi, S.<br>
NPP. 20460.15.0

Mengetahui, Ka, Program Studi Teknik Informatika

> Geri Kusnanto, S.Kom., MM. NPP. 20460.94.0401

#### **KATA PENGANTAR**

Puji syukur penulis panjatkan kepada Tuhan Yang Maha Esa yang telah memberikan rahmat dan karunianya, sehingga penulis dapat menyelesaikan Laporan Pelaksanaan Kerja Praktek ini.

Kerja praktek ini merupakan salah satu matakuliah yang wajib ditempuh oleh mahasiswa Teknik Informatika Universitas Surabaya 1945 Surabaya sebagai salah satu syarat kelulusan. Kerja praktek yang dilaksanakan di Toko Iis Cosmetics ini berjalan kurang lebih 1 bulan. Teknik Informatika Universitas Surabaya 1945 Surabaya<br>
1945 Surabaya<br>
1945 Kurabaya<br>
1958 Tanzan Praktek yang dilaksanakan di Toko Iis Cosa<br>
1968 Tanzan<br>
1968 Tanzan Laporan kerja praktek ini tidak terlepas d<br>
1991 Ardi Ra naktek ini merupakan salah satu matakuliah yang wajib ditempuh ol<br>
wa Teknik Informatika Universitas Surabaya 1945 Surabaya sebagai salah se<br>
elulusan. Kerja praktek yang dilaksanakan di Toko Iis Cosmetics ini berjal<br>
elul

Dengan selesainya Laporan kerja praktek ini tidak terlepas dari bantuan banyak pihak yang telah memberikan masukan-masukan kepada penulis. Untuk itu penulis mengucapkan banyak terimaksih kepada:

- 1. Bapak Agyl Ardi Ramadi, S.Kom,.MM selaku Dosen Pembimbing Kerja Praktek
- 2. Bapak H.Mukhlis selaku pemilik Toko Iis Cosmetics
- 3. Yumnawati selaku rekan dalam mejalankan Kerja Praktek

Penulis menyadari bahwa masih banyak kekurangan dari laporan ini, baik dari materi maupun Teknik penyajiannya, mengingat kurangnya pengetahuan dan pengalaman penulis. Oleh karena itu, kritik dan saran yang membangun sangat penulis harapkan. 1.<br>
I. esainya Laporan kerja praktek mi tidak terlepas dari bantuan banemberikan masukan-masukan kepada penulis. Untuk itu pe<br>
Ik terimaksih kepada:<br>
Ramadi, S. Kom, MM selaku Dosen Pembimbing Kerja Praktes<br>
selaku pemilik

Surabaya, 17 Januari 2021

Penulis

# **DAFTAR ISI**

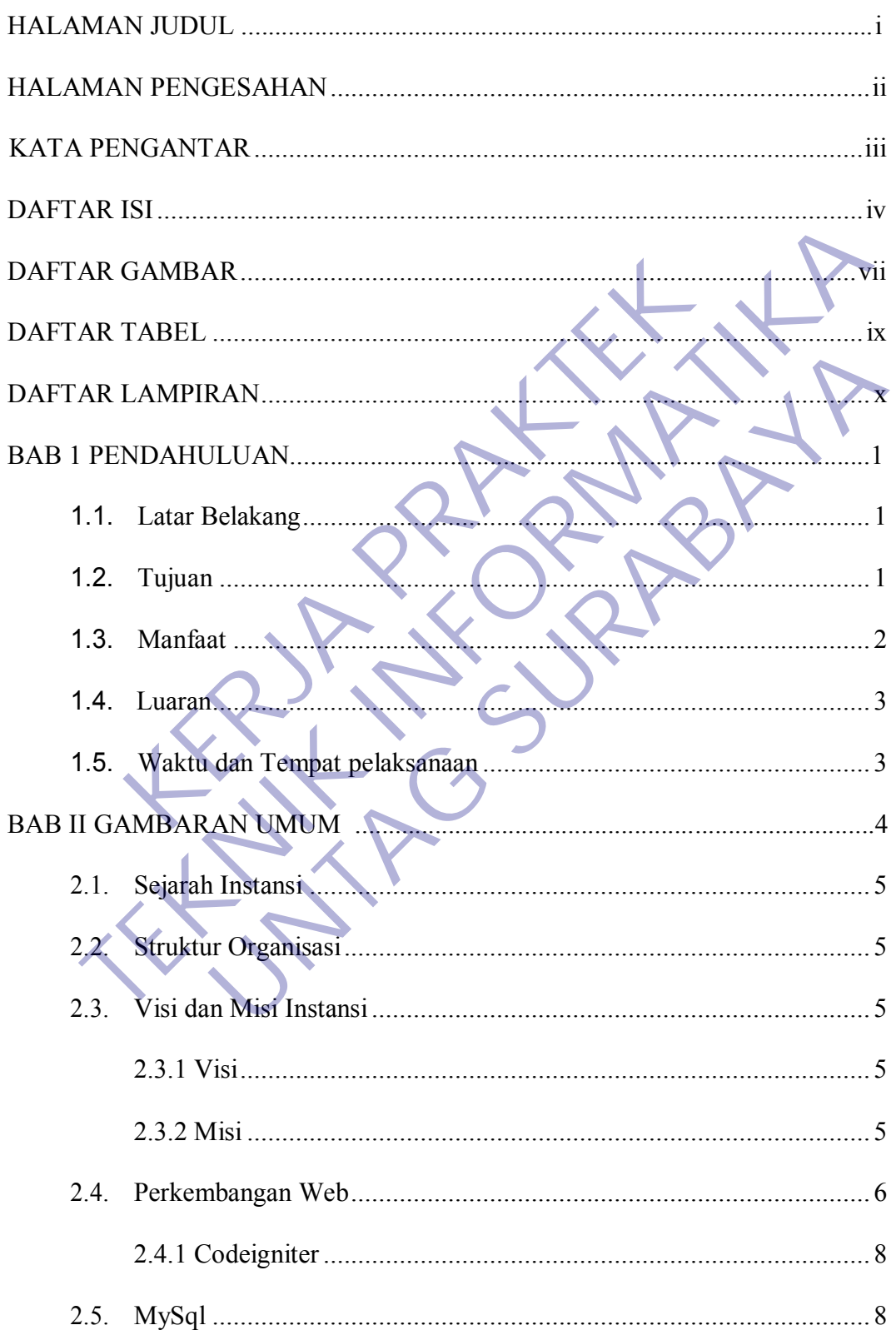

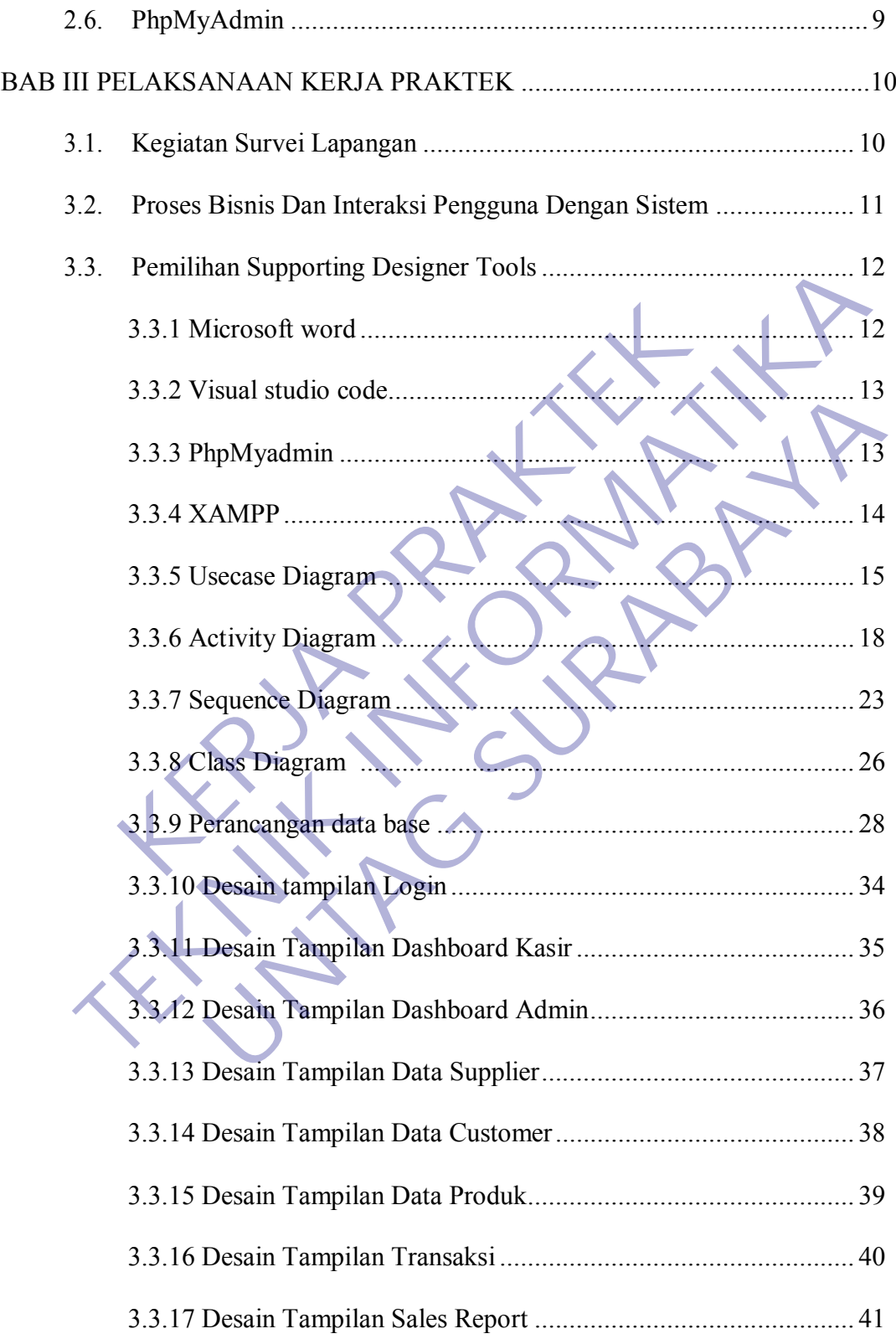

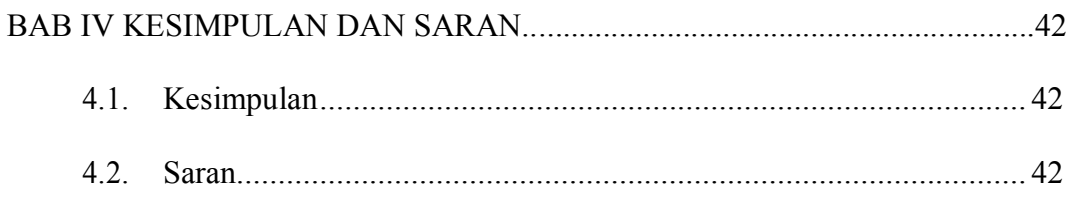

# DAFTAR PUSTAKA

LAMPIR

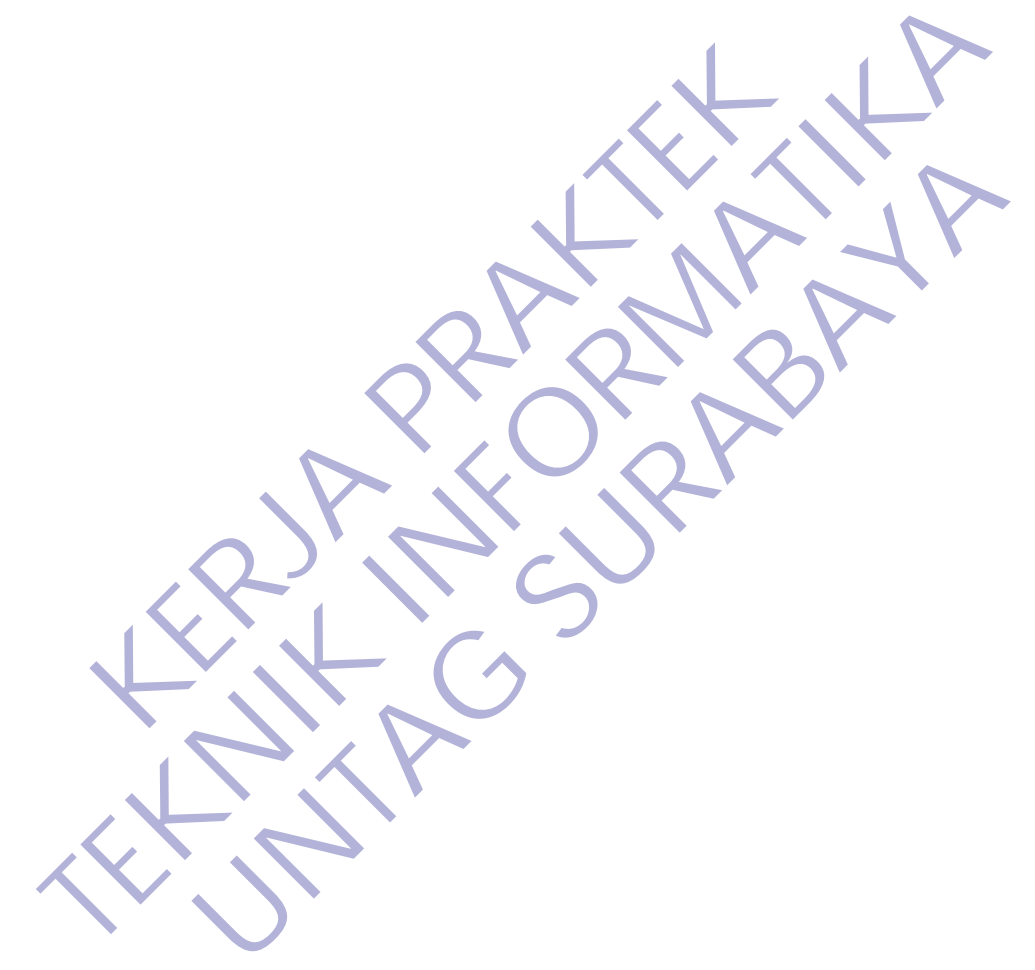

# **DAFTAR GAMBAR**

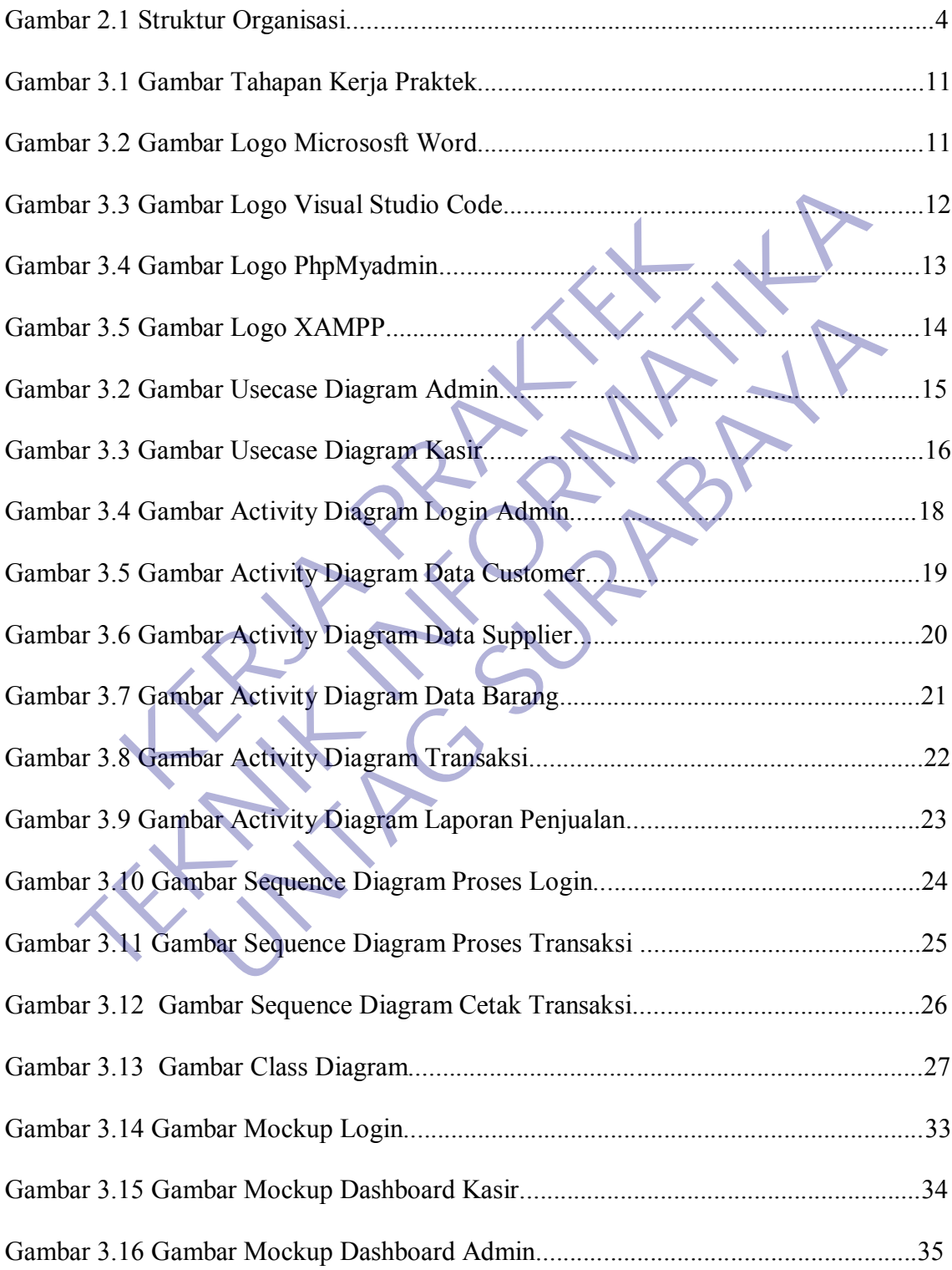

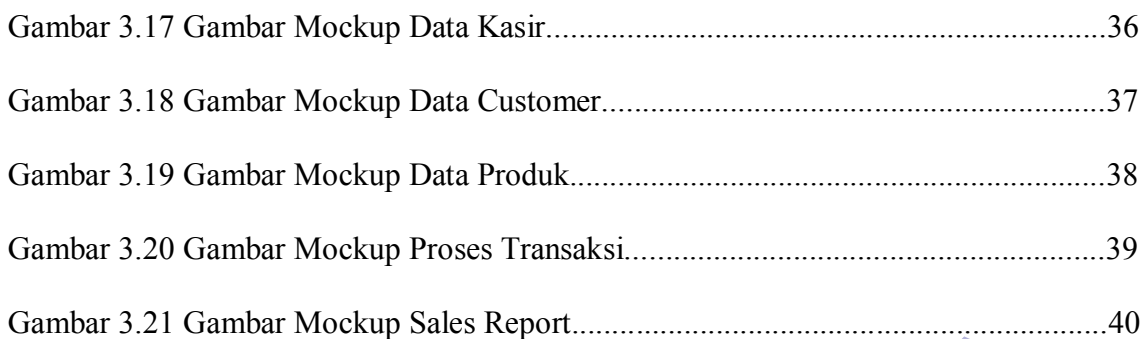

KER PRAKTEK **TENNING PROPERTY TO** UNTAG SURABAYA<br>UNTAG SURABAYA<br>UNTAG SURABAYA

# **DAFTAR TABEL**

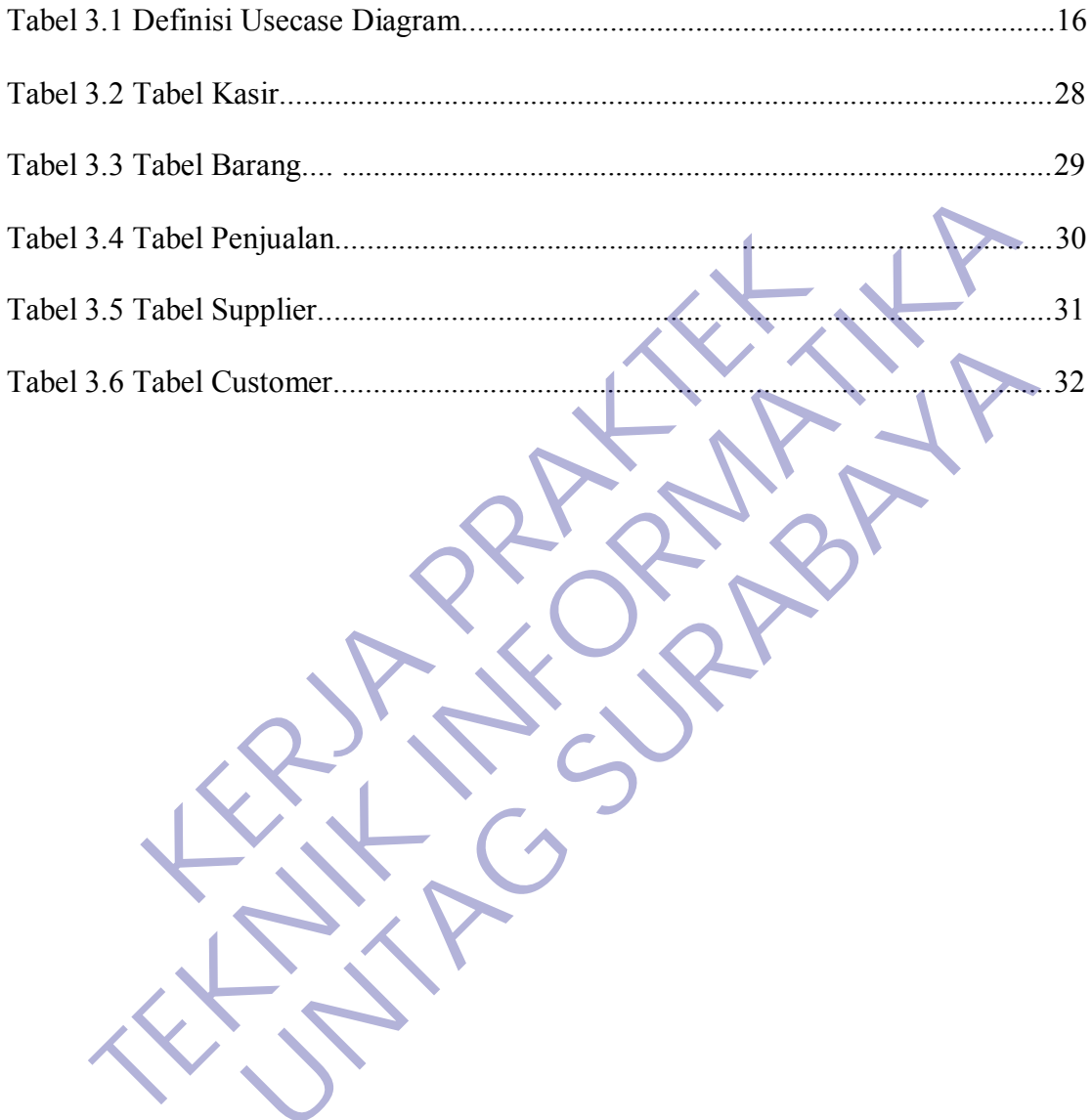

# **DAFTAR LAMPIRAN**

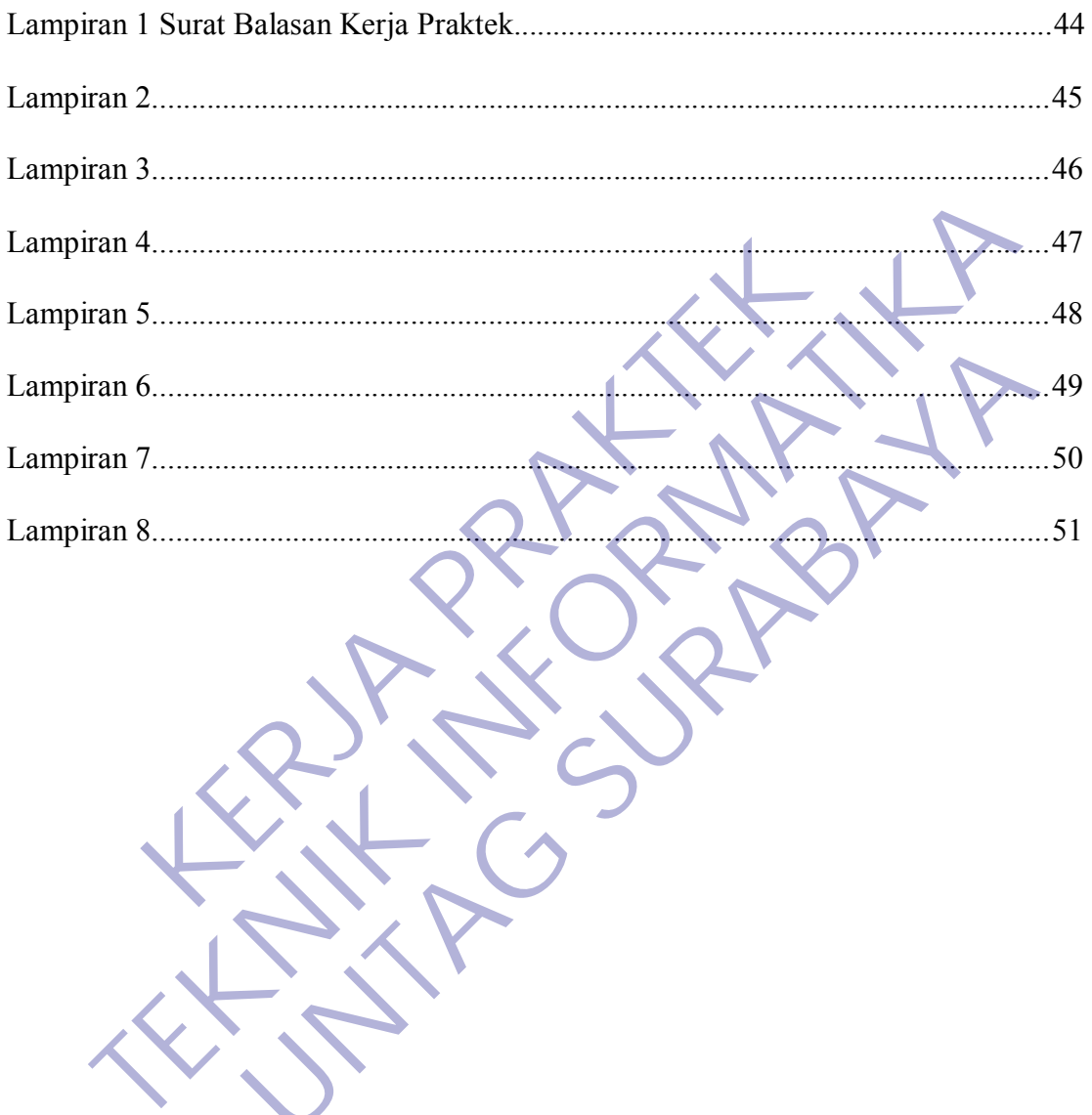

#### **BAB 1**

#### **PENDAHULUAN**

#### **1.1. Latar Belakang**

Pada saat ini perkembangan teknologi Sistem Informasi Kasir semakin di butuhkan dalam suatu pemasaran salah satunya adalah Toko Iis Cosmetics. Dengan menggunakan Sistem Informasi Kasir dapat mempermudah Toko Iis dalam pelayanan kasir untuk melakukan transaksi yaitu memasukkan data pemasukan dan pengeluaran setiap pelayanan terhadap customer. Hal ini di lakukan di Toko Iis Cosmetics karena sebelumnya tidak ada sistem informasi kasir sehingga untuk melakukan transaksi dilakukan dengan cara manual sehingga menghambat kinerja Karyawan Toko Iis Cosmetics. Sulitnya transaksi dan report data yang dilakukan secara manual di Toko Iis Cosmetics merupakan suatu kendala yang harus dibuat solusinya. Maka dibutuhkan suatu Sistem Informasi Kasir yang dapat berguna bagi Toko Iis untuk pelayanan transaksi yang cepat serta pendataan yang akurat dan terinci. semakin di butunkan dalam suatu pemasaran salah sa<br>Toko Iis Cosmetics. Dengan menggunakan Sistem In<br>dapat mempermudah Toko Iis dalam pelayanan<br>melakukan transaksi yaitu memasukkan data per<br>pengeluaran setiap pelayanan terh semakin di butuhkan dalam suatu pemasaran salah satunya adalah Toko Iis Cosmeties. Dengan menggunakan Sistem Informasi Kasir dapat mempermudah Toko Iis dalam pelayanan kasir untuk melakukan transaksi yaitu memasukkan data mempermudah 16ko IIs dalam pelayanan kasir untuk<br>tukan transaksi yaitu memasukkan data pemasukan dan<br>pelayanan terhadap customer. Hal ini di lakukan<br>ko Iis Cosmetics karena sebelumnya tidak ada sistem informasi<br>sehingga un

Sistem informasi yang akan dibuat berbasis web sesuai dengan permintaan dari pemilik Toko dengan dua type user untuk login yaitu admin dan kasir yang memiliki akses berbeda dalam sistem.

#### **1.2. Tujuan Kerja Praktek**

- 1. Tujuan Umum
	- a. Sebagai salah satu syarat untuk kelulusan mata kuliah kerja praktek yang wajib ditempuh bagi mahasiswa program S1

jurusan Teknik Informatika Universitas 17 Agustus 1945.

- b. Memantapkan dan meningkatkan serta memperluas ketrampilan dan ilmu pengetahuan yang membentuk kemampuan mahasiswa serta bekal untuk memasuki lapangan kerja yang sesuai dengan program studi yang dipilih.
- c. Menimbulkan dan memantapkan sikap profesionalisme yang diperlukan mahasiswa untuk memasuki lapangan kerja sesuai dengan bidangnya. 1.3. **Manfaat Kerja Praktek**<br>
Sebagai sarana untuk memasuki laj<br>
Sesuai dengan bidangnya.<br>
2. Tujuan Khusus<br>
2. Kembangun perancangan sistem informasi k<br>
Cosmetics Surabaya<br>
1.3. **Manfaat Kerja Praktek**<br>
Manfaat dari kerja
- 2. Tujuan Khusus
	- a. Membangun perancangan sistem informasi kasir Toko Iis Cosmetics Surabaya

### **1.3. Manfaat Kerja Praktek**

Manfaat dari kerja praktek antara lain :

Bagi Mahasiswa

Sebagai sarana untuk penerapan ilmu yang diperoleh dibangku kuliah serta dapat menambah pengetahuan teknologi sehingga dapat dimanfaatkan dengan baik, serta memberikan gambaran dunia kerja terhadap Mahasiswa. dipilih.<br>
C. Menimbulkan dan memantapkan sikap profesionalisme yang<br>
diperlukan mahasiswa untuk memasuki lapangan kerja<br>
sesuai dengan bidangnya.<br>
2. Tujuan Khusus<br>
a. Membangun perancamgan sistem informasi kasir Toko Iis<br> Sesuai dengan bidangnya.<br>
1912 Khushara Kerja Prakfek<br>
1923 Khushara Sistem informasi kasir Toko Iis<br>
1923 Khushara Kerja Prakfek<br>
1923 Mahasiswa<br>
1923 Mahasiswa<br>
1923 Mahasiswa<br>
1923 Mahasiswa<br>
1924 dimanfaatkan dengan ba

2. Bagi Perusahaan

 Untuk memudahkan karyawan dalam melayani transaksi pembelian.

- Untuk memudahkan dalam monitoring stok barang
- 3. Bagi Universitas 17 Agustus 1945 Kota Surabaya
	- Sebagai tolak ukur sejauh mana pemahaman mahasiswa dalam memahami dan menguasai materi

yang di dapatkan dikampus.

- Sebagai bahan evaluasi dan koreksi bagi akademik dalam usaha untuk meningkatkan mutu dan kualitas pendidikan.
- Sebagai sarana peningkat hubungan antara dunia pendidikan dan duniakerja.
- 4. Bagi Umum
	- Menjadi motivasi bagi pembaca dalam membangun sebuah aplikasi sederhana guna dapat menutupi pekerjaan yang serba manual.
	- Dapat menjadikan salah satu sumber dan panduan bagi pembaca untuk mengembangkan aplikasi yang lebih baik dalam memenuhi kebutuhansistem.

#### **1.4. Luaran**

Luaran dari kerja praktek ini adalah laporan akhir serta dokumentasi dan Produk Program (alat/perkakas, desain, piranti lunak, model, dan lainnya). 1. Bagi Umum<br>
• Menjadi motivasi bagi pembaca dalam<br>
sebuah aplikasi sederhana guna dar<br>
pekerjaan yang serba manual.<br>
• Dapat menjadikan salah satu sumber<br>
bagi pembaca untuk mengembangkan<br>
lebih baik dalam memenuhi kebut 1. Bagi Umum<br>
1. Menjadi motivasi bagi pembaca dalam membangun<br>
1. Menjadi motivasi bagi pembaca dalam membangun<br>
1. Dapat menjadikan salah satu sumber dap panduan<br>
1. Dapat menjadikan salah satu sumber dap panduan<br>
1. Dap Sebuah aplikasi sederhana guna dapat menutupi<br>
pekerjaan yang serba manual.<br>
• Dapat menjadikan salah satu sumber dan panduan bagi pembaca untuk mengembangkan aplikasi yang<br>
lebih baik dalam memenuhi kebutuhansistem.<br> **Lua** 

# **1.5. Waktu dan Tempat Pelaksanaan**

Tempat Kerja Praktek dilaksanakan di:

Tempat : Toko IIS Cosmetics

- Alamat : Jl. Karangrejo VI No. 81 Wonokromo Surabaya
- Tanggal : 03 Agustus 2020 s.d. 26 September 2020

Waktu : 08.00 s.d. 16.00

#### **BAB 2**

#### **GAMBARAN UMUM**

#### **2.1 Sejarah Instansi**

Toko Iis Cosmetics berdiri sejak tahun 2000, yang mana lokasi berdiri pertama kali yaitu di DTC Surabaya, dengan pelayanan yang mengutamakan kualitas dan harga yang terjangkau membuat toko Iis memiliki banyak pelanggan. Dalam memulai bisnis kosmetik Bapak H. Muklis tidak semerta-merta memulai dengan toko yang memiliki pilihan kosmetik yang lengkap, akan tetapi karena toko iis mengutamakan kepuasan pelanggan, dan melakukan pelayanan dengan baik kepada pelanggan, toko iis semakin berkembang pesat dengan semakin banyak produk serta pelanggan yang setia membeli di toko Iis. lam memulai bisnis kosmetik Bapak H. Muklis tidak s<br>gan toko yang memiliki pilihan kosmetik yang lengkap,<br>mengutamakan kepuasan pelanggan, dan melakukan p<br>ada pelanggan, toko iis semakin berkembang pesat de<br>duk serta pelan kualitas dan harga yang terjangkau membuat toko Iis memiliki banyak pelar<br>Dalam memulai bisnis kosmetik Bapak H. Mukhs tidak semerta-merta mengan toko yang memiliki pilihan kosmetik yang lengkap, akan tetapi karen<br>iis meng

Namun pada saat perjalanan usaha Toko Iis berjalan 4 tahun, terdapat hambatan yang membuat toko Iis di tutup, yaitu dengan adanya kejadian kebakaran pada tahun 2004 di pasar DTC Surabaya, kejadian tersebut membuat toko Iis mengalami kebangkrutan dan harus memulai dari nol.

Pada 2005 berdirilah kembali Toko Iis Cosmetics berlokasi di Jl. Karangrejo VI No. 79 Surabaya sampai dengan saat ini. Dengan pelayanan yang mengutamakan kualitas barang terbaik dan dengan harga yang terbilang murah, Toko Iis mendapatkan kembali pelanggan-pelangganya Fundah Koshkata yang tengkap, tadah tenpadan makan kepuasan pelanggan, dan melakukan pelayaran denganggan, toko iis semakin berkembang pesat dengan semakin apelanggan yang setia membeli di toko Iis.<br>Ia saat perjalanan usah

Jadwal buka toko buka setiap hari dengan sistem pergantian shift yang diterapkan pada karyawan-karyawannya, membuat toko iis bias melayani pelanggan setiap hari dari jam 08.00 sampau dengan jam 21.00.

#### **2.2 Struktur Organisasi**

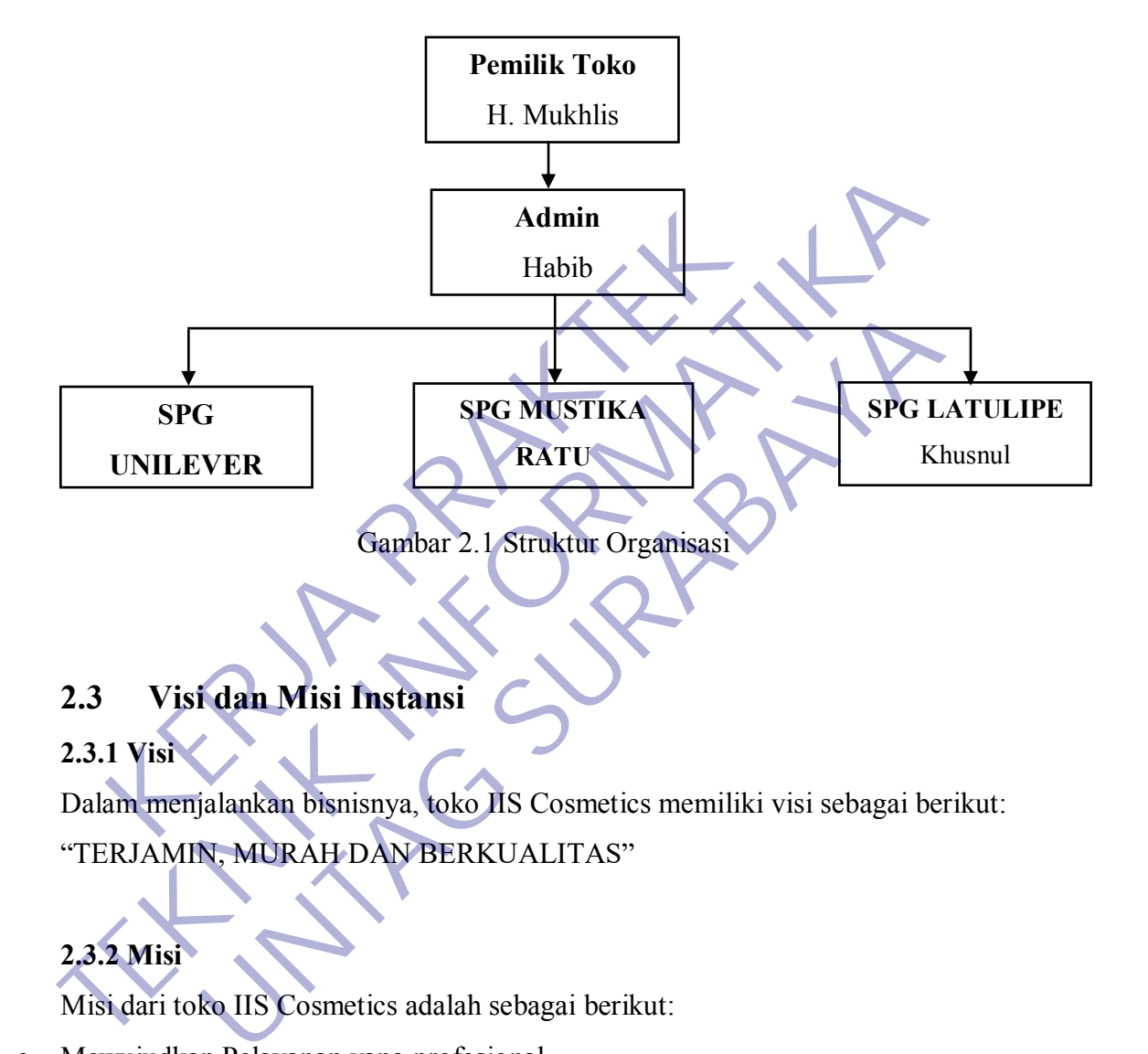

# **2.3 Visi dan Misi Instansi**

#### **2.3.1 Visi**

Dalam menjalankan bisnisnya, toko IIS Cosmetics memiliki visi sebagai berikut: "TERJAMIN, MURAH DAN BERKUALITAS"

# **2.3.2 Misi**

Misi dari toko IIS Cosmetics adalah sebagai berikut:

- Mewujudkan Pelayanan yang profesional.
- Meningkatkan pembangunan ekonomi yang sejahtera.
- Meningkatkan kesejahteraan dalam berbelanja.
- Mewujudkan masyarakat hemat dengan meningkatkan kehidupan yang makmur dan mengedepankan kualitas.

#### **2.4 Perkembangan Web**

Website merupakan suatu kumpulan halaman situs yang merupakan bagian nama domain di World Wide Web (WWW). Orang lain menggunakan internet untuk mengakses website yang merupakan sarana penyampaian informasi grafis. Seiring dengan perkembangan zaman, website juga mengalami perkembangan dari teknologi maupun desainnya.

Sejarah perkembangan website:

#### **1. Web 1.0**

Web 1.0 Adalah generasi pertama dari website. Pada tipe ini pengunjung hanya bisa mencari (searching) dan melihat-lihat (browsing) data informasi yang ada di web. Jadi, web tipe ini terlihat seperti papan pengumuman di dunia maya. Dalam hal ini, pengunjung tidak dapat menginput data ke website. World wide web pertama kali menemukan bentuknya di November 1990. Hingga tahun 1993, jaringan internet berkembang demikian pesatnya. Perkembangan jaringan internet up to (seperti promosi ISP saja ) 341,000%. Layanan internet kala itu masih berkisar diantara web statis yang saling dihubungkan dengan hyperlink. Umumnya website berformat "brosur online" – website yang menyampaikan informasi satu arah – umumnya berbentuk profile, portal berita, toko online, layanan email, dll. Web kala itu dihuni oleh website-website yang di desain menggunakan table dan flash. Contohnya adalah DotCom Bubble Burst, atau DotCom Crash, atau DotCOm Doom. **KERAKTER WEB 1.0**<br>Web 1.0 Adalah generasi pertama dari website. Pad<br>ya bisa mencari (searching) dan melihat-lihat (browsing<br>di web. Jadi, web tipe ini terlihat seperti papan pengui<br>lam hal ini, pengunjung tidak dapat meng Sejarah perkembangan website:<br> **TERNIK INTER WEB 1.0**<br>
Web 1.0 Adalah generasi pertama dari website. Pada tipe ini pengu<br>
hanya bisa mencari (searching) dan melihat-lihat (browsing) data informas<br>
ada di web. Jadi, web tip 1.0 Adalah generasi pertama dari website. Pada tipe ini permencari (searching) dan melihat-lihat (browsing) data inform<br>Jadi, web tipe ini terlihat seperti papan pengumuman di dun<br>ni, pengunjung tidak dapat mengimput data

#### **2. Web 2.0**

Web 2.0 adalah generasi kedua website yang muncul di tahun 2003 atau 2004, para pengguna website-pun mulai dimanjakan dengan berbagai fasilitas, yaitu komunikasi 2 arah, tidak hanya dengan webmaster namun dengan orang lain di belahan dunia yang lain, kita dapat membuat suatu komunitas tanpa harus bertemu secara fisik, informasi semakin mudah didapat dengan halaman web yang menarik. Dalam perkembangannya ada beberapa karakteristik dari web 2.0, yaitu :

- The Web as Platform (Pengerjaan suatu aplikasi/tulisan dapat langsung dikerjakan di media internet tanpa harus mengerjakannya terlebih dahulu di windows desktop)
- Harnessing Collective Intelligence (Web 2.0 memiliki kinerja untuk memanfaatkan tulisan orang lain untuk mengisi konten web secara kolektif (tidak hanya webmaster yang mengisi konten sendiri), contohnya seperti youtube)
- Data is the Next Intel Inside (merupakan suatu garansi kepercayaan dari para pemberi data kepada pemilik website bahwa pada era web 2.0 data sangatlah penting dan harus di update setiap waktu) media kepada pemilik website bahwa pada era website dan harus di update setiap waktu)<br>
1 of the Software Release Cycle (pada web 2.0 aplikasi sunakan lewat internet/internet menjadi platform menjalar<br>
htweight Programming Data is the Next Intel Inside (merupakan suatu garansi kepercayaan dar<br>
pemberi data kepada pemilik website bahwa pada era web 2.0 data san<br>
pemting dan harus di update setiap waktu)<br>
End of the Software Release Cycle (pad
- End of the Software Release Cycle (pada web 2.0 aplikasi software dapat langsung digunakan lewat internet/internet menjadi platform menjalankan program) Software Release Cycle (pada web 2.0 aplikasi software dapat lewat internet/internet menjadi platform menjalankan program)<br>
1 Programming Models (pembuatan web 2.0 menggunakan bah<br>
mendukung pengembagan program)<br> **UNTAG SU**
- Lightweight Programming Models (pembuatan web 2.0 menggunakan bahasa yang ringan dan mendukung pengembagan program).

#### **3. Web 3.0**

Web ini diperkirakan akan berkembang dari tahun 2010 sampai 2020 dan saat ini masih dalam tahap pengembangan.

Menurut PC magazine karakteristik dari web 3.0 adalah :

- Semantic Web (web dengan kemampuan membaca situs semudah manusia membacanya sehingga informasi dapat disajikan dengan cepat dan tepat)
- The 3D Web (web dengan kemampuan visual 3D dan interaksi secara realtime)
- The Media-Centric Web (Photo, audio, dan video akan menjadi cara lain untuk mencari informasi yang kita inginkan selain keyword)
- The Pervasive Web (Web yang mudah diakses dengan berbagai cara dan alat berbeda kapan saja dan dimana saja).

#### **2.4.1 Codeigniter**

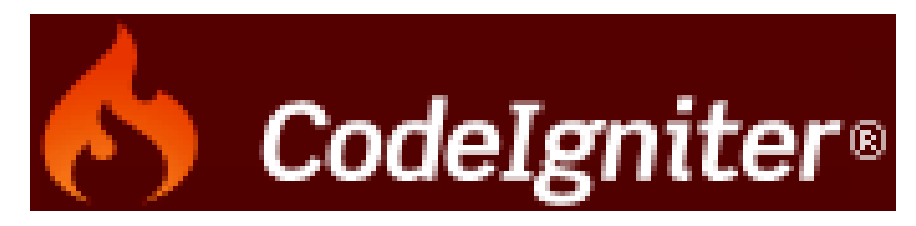

Gambar 2.2 Logo Codeigniter

CodeIgniter merupakan aplikasi sumber terbuka yang berupa kerangka kerja PHP dengan model MVC (Model, View, Controller) untuk membangun situs web dinamis dengan menggunakan PHP. CodeIgniter memudahkan pengembang web untuk membuat aplikasi web dengan cepat dan mudah dibandingkan dengan membuatnya dari awal. CodeIgniter dirilis pertama kali pada 28 Februari 2006. Versi stabil terakhir adalah versi 3.1.11. CodeIgniter merupakan aplikasi sumber terbuka yang<br>
P dengan model MVC (Model, View, Controller) untuk<br>
amis dengan menggunakan PHP. CodeIgniter memudal<br>
uk membuat aplikasi web dengan cepat dan mudah<br>
mbuatnya dari awal.

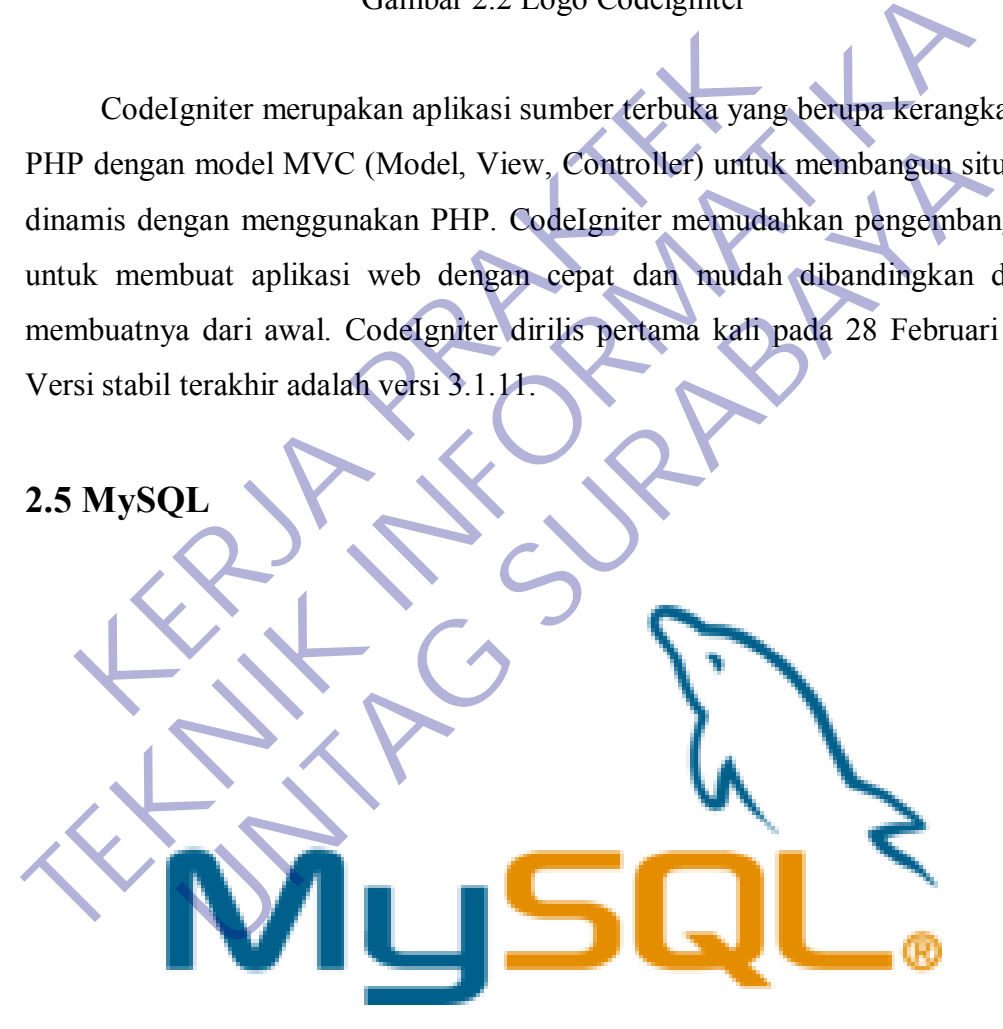

Gambar 2.3 Gambar LogoMySQL

Dalam pembuatan Website membutuhkan sebuah database server untuk menampung berbagai macam informasi. Berbagai macam data dibutuhkan oleh website seperti username, password, font, URL, dan sejenisnya. MySQL adalah salah satu sistem manajemen database yang biasa digunakan untuk mengelola data.

#### **2.6 PhpMyAdmin**

Gambar 2.4 Gambar PhpMyadmin

PhpMyAdmin adalah perangkat lunak bebas yang ditulis dalam bahasa pemrograman PHP yang digunakan untuk menangani administrasi MySQL melalui website Jejaring Jagat Jembar (World Wide Web). phpMyAdmin mendukung berbagai operasi MySQL, diantaranya (mengelola basis data, tabel-tabel, bidang (fields), relasi (relations), indeks, pengguna (users), perizinan (permissions), dan lain-lain). **KERJA PRAKTA PRAKTA PRAKTA PRAKTA PRAKTA PRAKTA PRAKTA PRAKTA PRAKTA PRAKTA PRAKTA PRAKTA PRAKTA PRAKTA PRAKTA PRAKTA PRAKTA PRAKTA PRAKTA PRAKTA PRAKTA PRAKTA PRAKTA PRAKTA PRAKTA PRAKTA PRAKTA PRAKTA PRAKTA PRAKTA PRAKT TERNATURE CONTROLL CONTROLL CONTROLL CONTROLL CONTROLL CONTROLL AND CONTROLL CONTROLL CONTROLL CONTROLL CONTROLL CONTROLL CONTROLL CONTROLL CONTROLL CONTROLL CONTROLL CONTROLL CONTROLL CONTROLL CONTROLL CONTROLL CONTROLL** Gambar 2.4 Gambar PhpMyadmin<br>
MyAdmin adalah perangkat lunak bebas yang ditulis dalam<br>
an PHP yang digunakan untuk menangani administrasi MySQL<br>
aring Jagat Jembar (World Wide Web). phpMyAdmin me<br>
berasi MySQL, diantaranya

#### **BAB 3**

#### **PELAKSANAAN\_KERJA\_PRAKTEK**

#### **3.1 Kegiatan Survei Lapangan**

Kegiatan surve lapangan dilakukan mahasiswa dengan turut serta dalam proses transaksi pada toko Iis Cosmetics, dalam pengamatan dengan merasakan langsung proses dan metode yang digunakan toko IIS Cosmetics dalam melakukan transaksi, mahasiswa menemukan beberapa kendala yang membuat proses transaksi berjalan lama, diantaranya dikarenakan pencarian barang yang tidak di ketahui stok nya masih ada atau tidak, karena tidak ada pembukuan dalam toko, beberapa karena kendala saat pemilik toko atau admin tidak di lokasi toko membuat seles tidak mengetahui beberapa harga barang yang baru datang, sehingga tidak dapat melanjutkan transaksi penjualan atau membuat proses transaksi berlangsung lama, hal ini menambah kesulitan dengan kurang atau tidak tersedianya lahan parkir yang memadai untuk menampung banyak pelanggan apabila pelanggan terus berdatangan, hal ini selain membuat pelayanan pada toko IIS Cosmetics tidak berjalan sesui dengan misi dari Toko IIS Cosmetics itu sendiri, dapat membuat pelanggan kecewa dengan pelayanan toko IIS. ses transaksi pada toko Iis Cosmetics, dalam pengama<br>gsung proses dan metode yang digunakan toko IIS Cosm<br>saksi, mahasiswa menemukan beberapa kendala yang me<br>jalan lama, diantaranya dikarenakan pencarian barang ya<br>masih ad Kegiatan surve lapangan dilakukan mahasiswa dengan turut serta<br>proses transaksi pada toko Iis Cosmetics, dalam pengamatan dengan mera<br>langsung proses dan metode yang digunakan toko IIS Cosmetics dalam mela<br>transaksi, mahas Busa menemukan beberapa kendala yang membuat proses<br>na, diantaranya dikarenakan pencarian barang yang tidak di keta<br>da atau tidak, karena tidak ada pembukuan dalam toko, beberap<br>t pemilik toko atau admin tidak di lokasi to

Dari permasalahan diatas peserta kerja praktek diminta oleh pemilih toko, yaitu Bapak H. Mukhlis untuk membuat sebuah Sistem Informasi Kasir Berbasis Web untuk diterapkan di Toko IIS Cosmetics, guna membantu mempermudah dan mempercepat proses transaksi pada toko IIS.

Dalam proses menerapkannya, kami para peserta kerja praktek melakukan Analisa kebutuhan untuk mengawali proses pembuatan sistem informasi kasir tersebut, dilanjutkan dengan merancang sistem informasi kasir berdasarkan hasil Analisa kebutuhan dan permintaan pemilik toko,

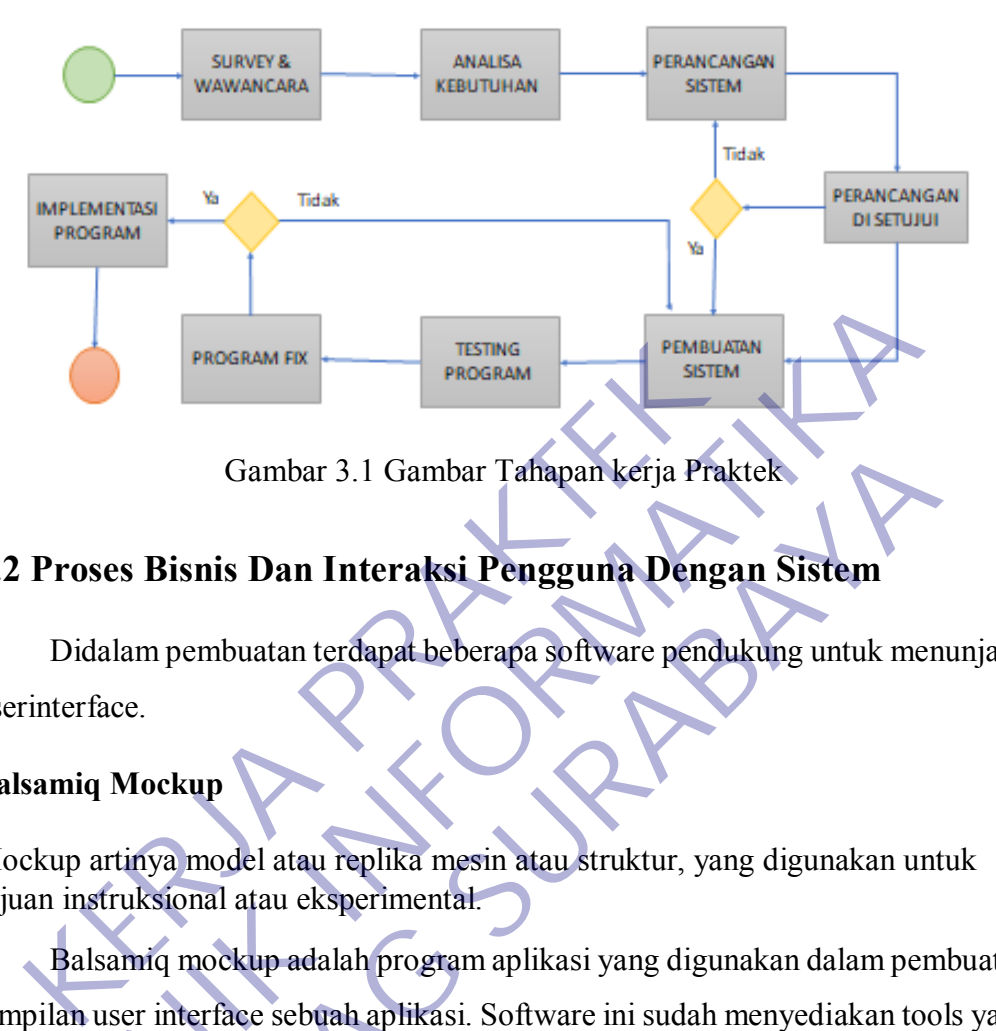

Gambar 3.1 Gambar Tahapan kerja Praktek

#### **3.2 Proses Bisnis Dan Interaksi Pengguna Dengan Sistem**

Didalam pembuatan terdapat beberapa software pendukung untuk menunjang userinterface.

#### **Balsamiq Mockup**

Mockup artinya model atau replika mesin atau struktur, yang digunakan untuk tujuan instruksional atau eksperimental.

Balsamiq mockup adalah program aplikasi yang digunakan dalam pembuatan tampilan user interface sebuah aplikasi. Software ini sudah menyediakan tools yang dapat memudahkan dalam membuat desain prototyping aplikasi yang akan kita buat. Software ini berfokus pada konten yang ingin digambar dan fungsionalitas yang dibutuhkan oleh pengguna. PROGRAM FR<br>
FROGRAM FR<br>
Gambar 3.1 Gambar Tafhapan kerja Praktek<br> **3.2 Proses Bisnis Dan Interaksi Pengguna Dengan Sistem**<br>
Didalam pembuatan terdapat beberapa software pendukang untuk men<br>
userinterface.<br> **Balsamiq Mockup** Gambar 3.1 Gambar Tahapan kerja Praktek<br>
Suris Dan Interaksi Pengguna Dengan Sistem<br>
am pembuatan terdapat beberapa software pendukung untuk me<br>
e.<br>
Mockup<br>
inya model atau replika mesin atau struktur, yang digunakan u<br>
uk

Alih-alih menggambar sketsa (wireframe) atau prototype rancangan desain website di atas kertas balsamiq mockups membantu seorang web desainer membuat tampilan web dalam bentuk gambar di komputer. Tujuannya selain agar membuat tampilan (desain) website menarik juga dapat menyesuaikan dengan kebutuhan customer (pelanggan). Dengan alat pembuat mockup maka seorang web desainer dapat menganalisa tata letak, desain dan fungsi.

Kelebihan Balsamiq Mockups dibanding software pembuat mockup lainnya adalah aplikasi ini berbasis cloud, disertai aplikasi desktop yang memungkinkan kita dengan cepat dan mudah membuat rancangan website. Dengan konten yang terbuat seperti dari gambaran tangan, akan membuat kita fokus pada pemecahan 15 masalah user interface yang lebih besar, daripada pada perincian website. Di websitenya sendiri ada dua pilihan untuk para pengguna, ada versi trial for dekstop dan ada juga yang bisa kita download untuk versi dekstop. Namun ada juga yang disediakan dalam versi berbayar. Aplikasi ini bisa digunakan untuk sistem operasi Windows, Mac OS, dan Linux.

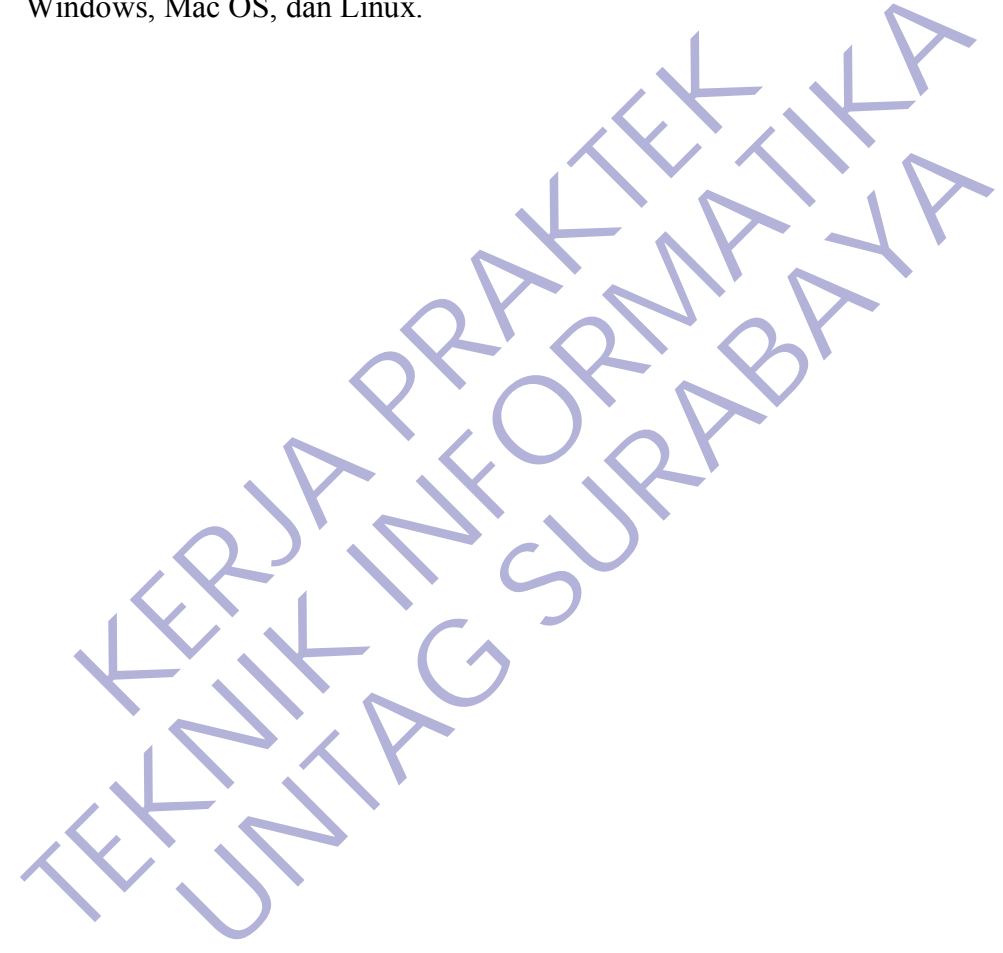

#### **3.3 Pemilihan Supporting Designer Tools**

Untuk menunjang pengerjaan perancangan Sistem Informasi Kasir dan laporan kerja praktek, kami menggunkan beberapa perangkat lunak seperti di bawah ini:

#### **3.3.1 Microsoft Word**

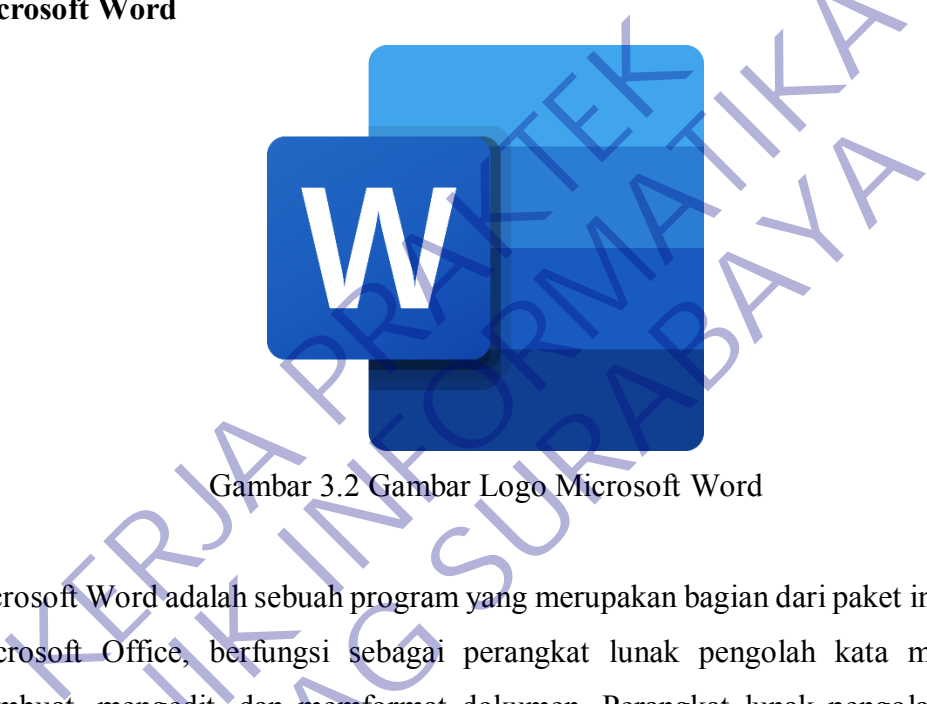

Gambar 3.2 Gambar Logo Microsoft Word

Microsoft Word adalah sebuah program yang merupakan bagian dari paket instalasi Microsoft Office, berfungsi sebagai perangkat lunak pengolah kata meliputi membuat, mengedit, dan memformat dokumen. Perangkat lunak pengolah kata word precessing adalah program yang digunakan untuk mengolah dokumen berupa teks misalnya surat, kertas kerja, brosur, kartu nama, buku, jurnal, dan lain-lain. Microsoft word mempunyai beberapa fitur yang mendukung untuk membuat sebuah laporan, sehingga dapat mempermudah penyelesaian pembuatan laporan ini. Microsoft Word<br>
Microsoft Word<br>
adalah sebuah program yang merupakan bagian dari paket in<br>
Microsoft Word<br>
adalah sebuah program yang merupakan bagian dari paket in<br>
Microsoft Word<br>
adalah program yang merupakan bagian dar Gambar 3.2 Gambar Logo Microsoft Word<br>
Vord adalah sebuah program yang merupakan bagian dari paket<br>
Office, berfungsi sebagai perangkat lunak pengolah kata<br>
mengedit, dan memformat dokumen. Perangkat lunak pengo<br>
ssing ada

#### **3.3.2 Visual Studio Code**

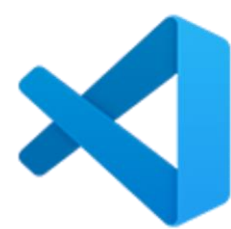

Gambar 3.3 Gambar Logo Visual studio Code

Visual Studio Code (VS Code) ini adalah sebuah teks editor ringan dan handal yang dibuat oleh Microsoft untuk sistem operasi multiplatform, artinya tersedia juga untuk versi Linux, Mac, dan Windows. Teks editor ini secara langsung mendukung bahasa pemrograman JavaScript, Typescript, dan Node.js, serta bahasa pemrograman lainnya dengan bantuan plugin yang dapat dipasang via marketplace VISUAL Studio Code (Sambar 1.0go Visual studio Code (Sambar 3.3 Gambar 1.0go Visual studio Code (SC Code) ini adalah sebuah teks editor ri<br>dibuat oleh Microsoft untuk sistem operasi multiplatform,<br>untuk versi Linux, Mac, d VISUAL Studio Code (VS Code) minadalah sebuah teks editor ringan dan handa<br>
Usual Studio Code (VS Code) minadalah sebuah teks editor ringan dan handa<br>
dibuat oleh Microsoft untuk sistem operasi multiplatiform, artinya ters Gambar 3.3 Gambar Logo Visual studio Code<br>
io Code (VS Code) ini adalah sebuah teks editor ringan dan han<br>
Microsoft untuk sistem operasi multiplatform, artinya terse<br>
Linux, Mac, dan Windows. Teks editor ini secara langsu

Gambar 3.4 Gambar Logo PhpMyadmin

phpMyAdmin adalah aplikasi berbasis web yang digunakan untuk melakukan pengelolaan database MySQL. phpMyAdmin mendukung banyak operasional MySQL, MariaDB, dan Drizzle sehingga Anda bisa menggunakannya untuk mengelola database, columns, tables, indexes, users, dan masih banyak lagi. Di saat Gambar 3.4 Gambar Logo PhpMyadmin<br>phpMyAdmin adalah aplikasi berbasis web yang digunakan untuk melakukan<br>pengelolaan database MySQL. phpMyAdmin. mendukung banyak operasiona<br>MySQL, MariaDB, dan Drizzle sehingga Anda bisa me Gambar 3.4 Gambar Logo PhpMyadmin<br>
phpMyAdmin adalah aplikasi berbasis web yang digunakan untuk mela<br>
pengelolaan database MySQL. phpMyAdmin mendukking banyak opera<br>
MySQL. MariaDB, dan Dirzzle sehingga Anda bisa-menggunak Gambar 3.4 Gambar Logo PhpMyadmin<br>
in adalah aplikasi berbasis web yang digunakan untuk me<br>
1 database MySQL. phpMyAdmin mendukung banyak ope<br>
ariaDB, dan Drizzle sehingga Anda bisa menggunakanny<br>
database columns, tables;

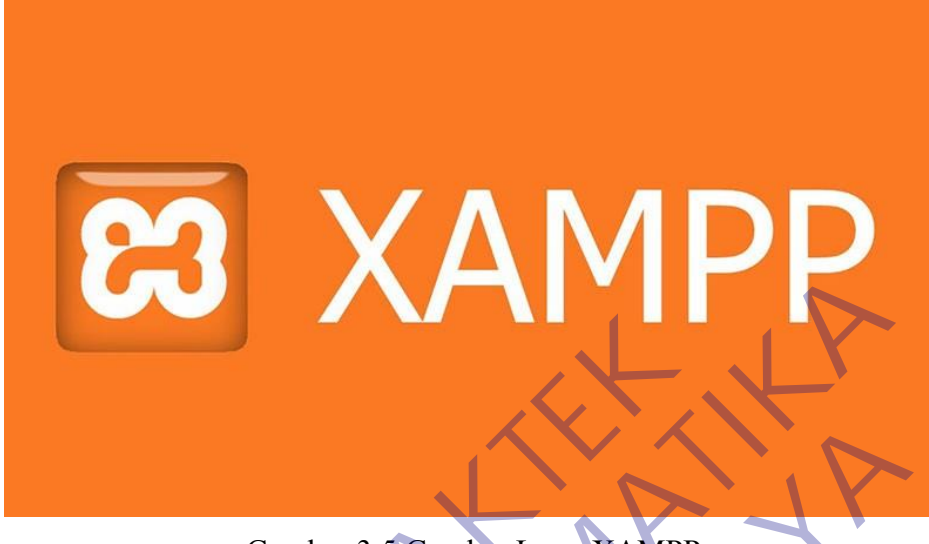

Gambar 3.5 Gambar Logo XAMPP

XAMPP adalah sebuah paket perangkat lunak (software) komputer yang sistem penamaannya diambil dari akronim kata Apache, MySQL (dulu) / MariaDB (sekarang), PHP, dan Perl. Sementara imbuhan huruf "X" yang terdapat pada awal kata berasal dari istilah *cross platform* sebagai simbol bahwa aplikasi ini bisa dijalankan di empat sistem operasi berbeda, seperti OS Linux, OS Windows, Mac OS, dan juga Solaris. Sejarah mencatat, software XAMPP pertama kali dikembangkan oleh tim proyek bernama Apache Friends dan sampai saat ini sudah masuk dalam rilis versi **7.3.9** yang bisa didapatkan secara gratis dengan label GNU (General Public License). Gambar 3.5 Gambar Logo XAMPP<br>MPP adalah sebuah paket perangkat lunak (software)<br>amaannya diambil dari akronim kata Apaehe, MySO<br>karang), PHP, dan Perl. Sementara imbuhan huruf "X" y<br>a berasal dari istilah *cross platform* Gambar 3.5 Gambar Logo XAMPP<br>
XAMPP adalah sebuah pakel perangkat lunak (software) komputer yang<br>
penamaannya diambil dari akronim kata Apaehe, MySQL (dulu) / Ma<br>
(sekarang), PHP, dan Perl. Sementara imbuhan huruf "X" yang Gambar 3.5 Gambar Logo XAMPP<br>
alah sebuah paket perangkat lunak (software) komputer yan<br>
ya diambil dari akronim kata Apache, MySQL (dulu) / MPHP, dan Perl. Sementara imbuhan huruf "X" yang terdapat pa<br>
1 dari istilah *cro* 

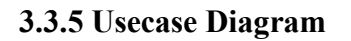

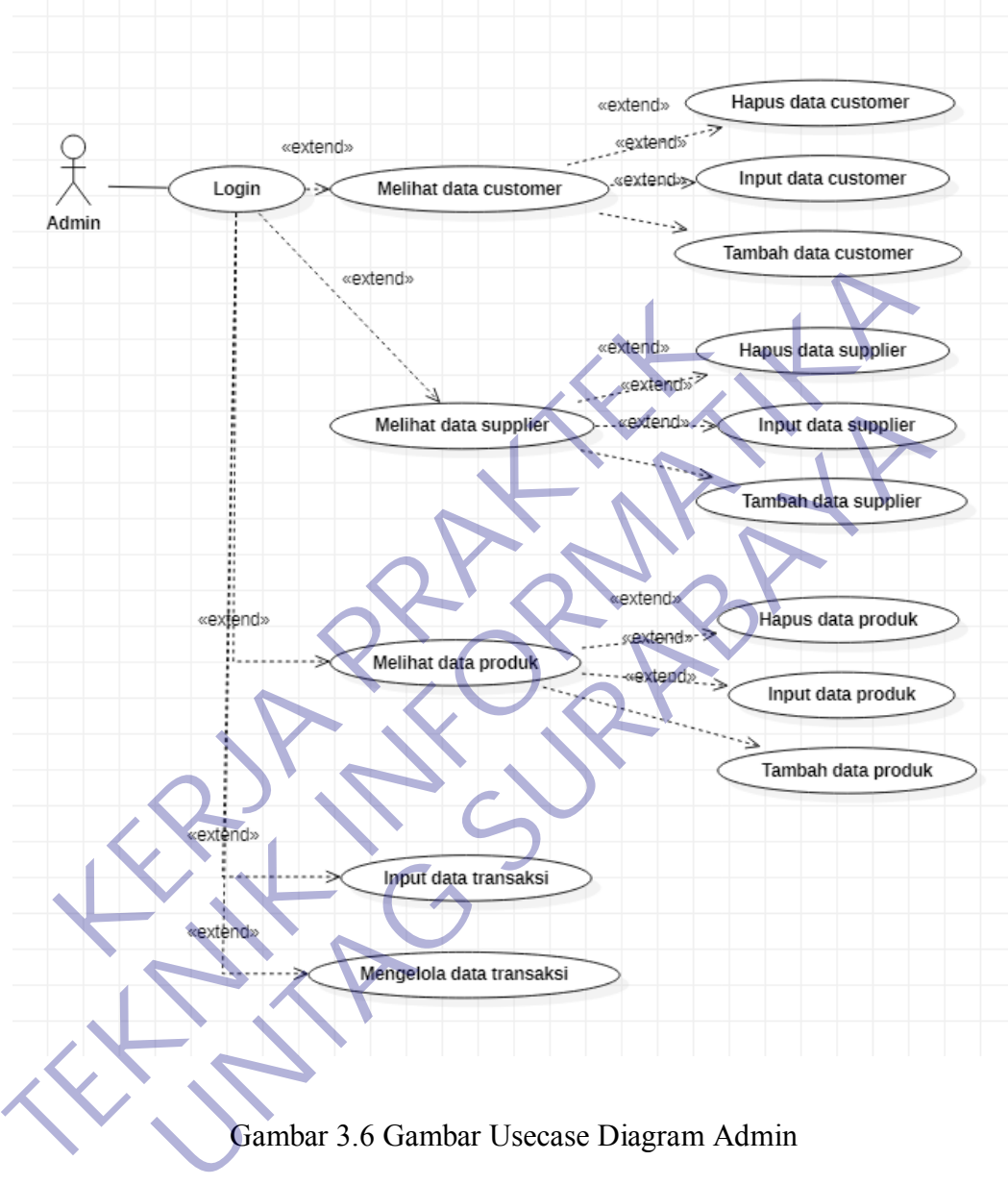

Gambar 3.6 Gambar Usecase Diagram Admin

Pada gambar 3.6 menunjukkan hubungan actor (admin) dengan use case yang menjelaskan bahwa pada sistem admin yang mempunyai hak akses untuk input, tambah, hapus data, input transaksi, mengolah data dan cetak disemua fitur setelah melakukan login.

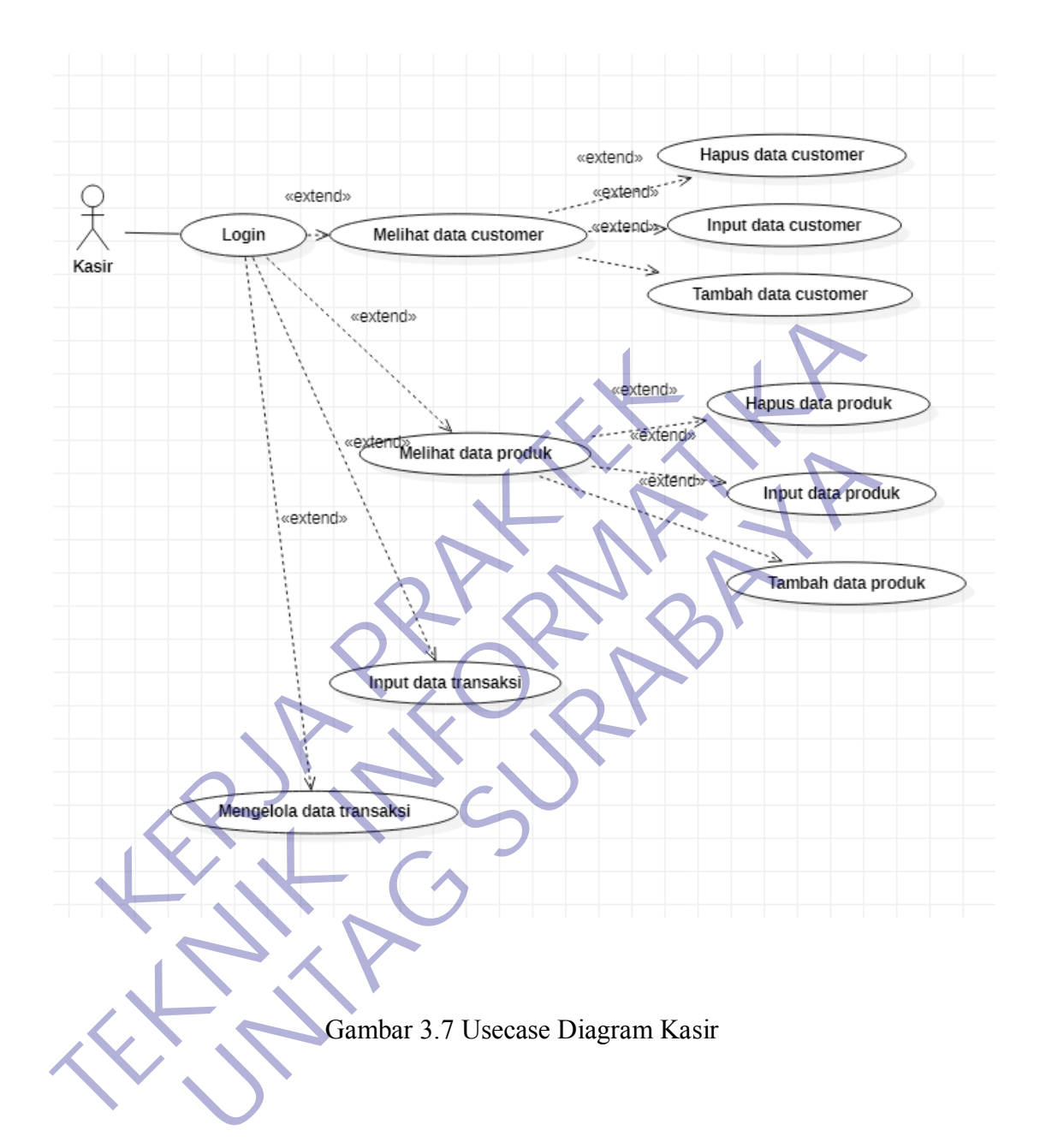

Pada gambar 3.3 menunjukkan hubungan actor (kasir) dengan use case yang menjelaskan bahwa pada sistem admin yang mempunyai hak akses untuk input data customer, input transaksi, mengolah data dan cetak nota.

|  | N <sub>0</sub> | <b>Usecase</b>          | <b>Aktor</b> | Keterangan                                                     |  |
|--|----------------|-------------------------|--------------|----------------------------------------------------------------|--|
|  | 1              | Login                   | Admin, Kasir | Merupakan menu form login untuk<br>mengolah data disemua fitur |  |
|  | $\overline{2}$ | Input data<br>customer  | Admin, Kasir | Merupakan menu olah data untuk<br>menambah data customer       |  |
|  | 3              | Tambah data<br>customer | Admin, Kasir | Merupakan menu untuk<br>menambahkan data customer              |  |
|  | $\overline{4}$ | Hapus data<br>customer  | Admin, Kasir | Merupakan menu untuk menghapus<br>data customer                |  |
|  | 5              | Input data<br>supplier  | Admin        | Merupakan menu untuk inpput data<br>supplier                   |  |
|  | 6              | Tambah data<br>supplier | <b>Admin</b> | Merupakan menu untuk<br>menambahkan data supplier              |  |
|  | $\overline{7}$ | Hapus data<br>supplier  | Admin        | Merupakan menu untuk menghapus<br>data supplier                |  |
|  |                | <b>Input Produk</b>     | Admin        | Merupakan menu untuk menginput<br>produk                       |  |
|  | 9              | Tambah Produk           | Admin        | Merupakan menu untuk<br>menambahkan produk                     |  |

Tabel 3.1 Definisi Usecase Diagram

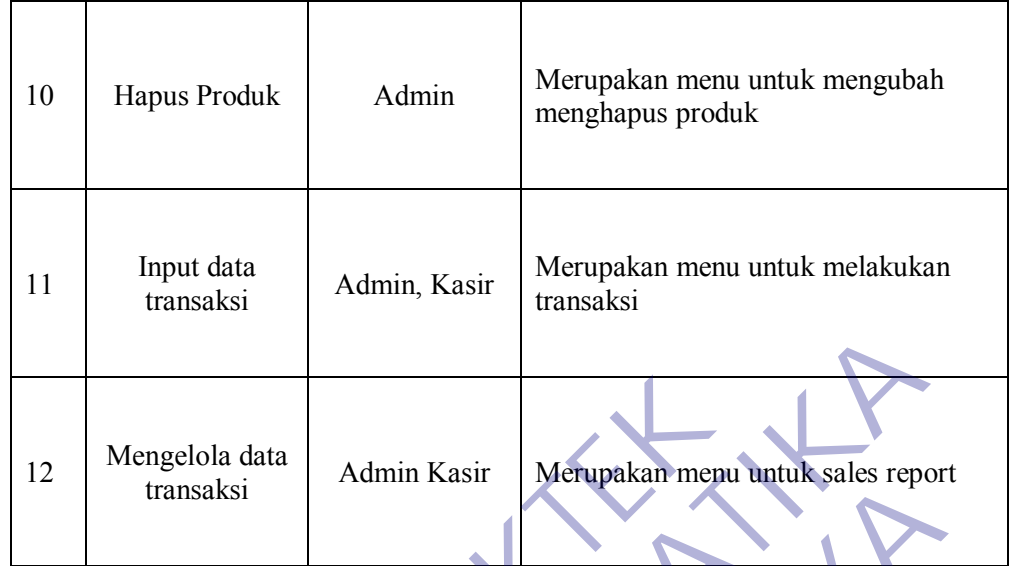

# **3.3.6 Activity Diagram**

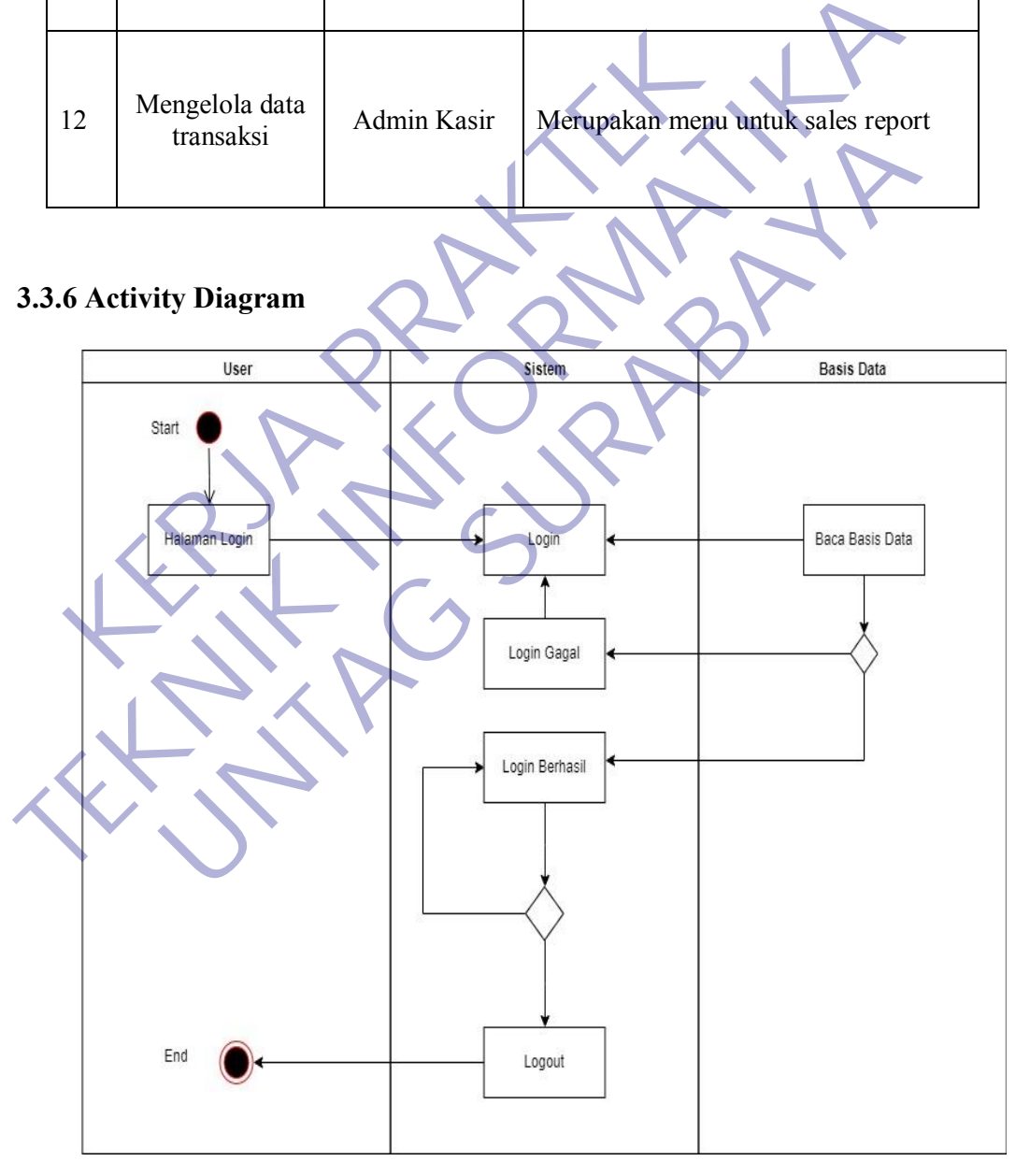

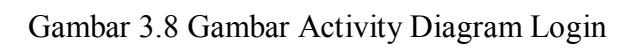

Activity Diagram login diatas dimulai dari sisi user memilih login dengan memasukkan username dan password, kemudian proses Login. Pada saat melakukan proses Login, sistem akan mecocokan data yang dimasukan dengan data user dan password yang ada di database. Jika proses pencocokan gagal, maka user diarahkan kembali untuk melalukan Login sampai berhasil. Jika proses Login berhasil, user akan diarahkan ke sistem secara umum untuk melakukan manipulasi data seperti melihat, mengedit, menghapus dan menyimpan data ke dalam basis data.

diarahkan kembali untuk melalukan Login sampai berhasil. Jika proses Login berhasil, user akan diarahkan ke sistem secara umum untuk melakukan manipulasi data seperti melihat, mengedit, menghapus dan menyimpan data ke dalam basis data.

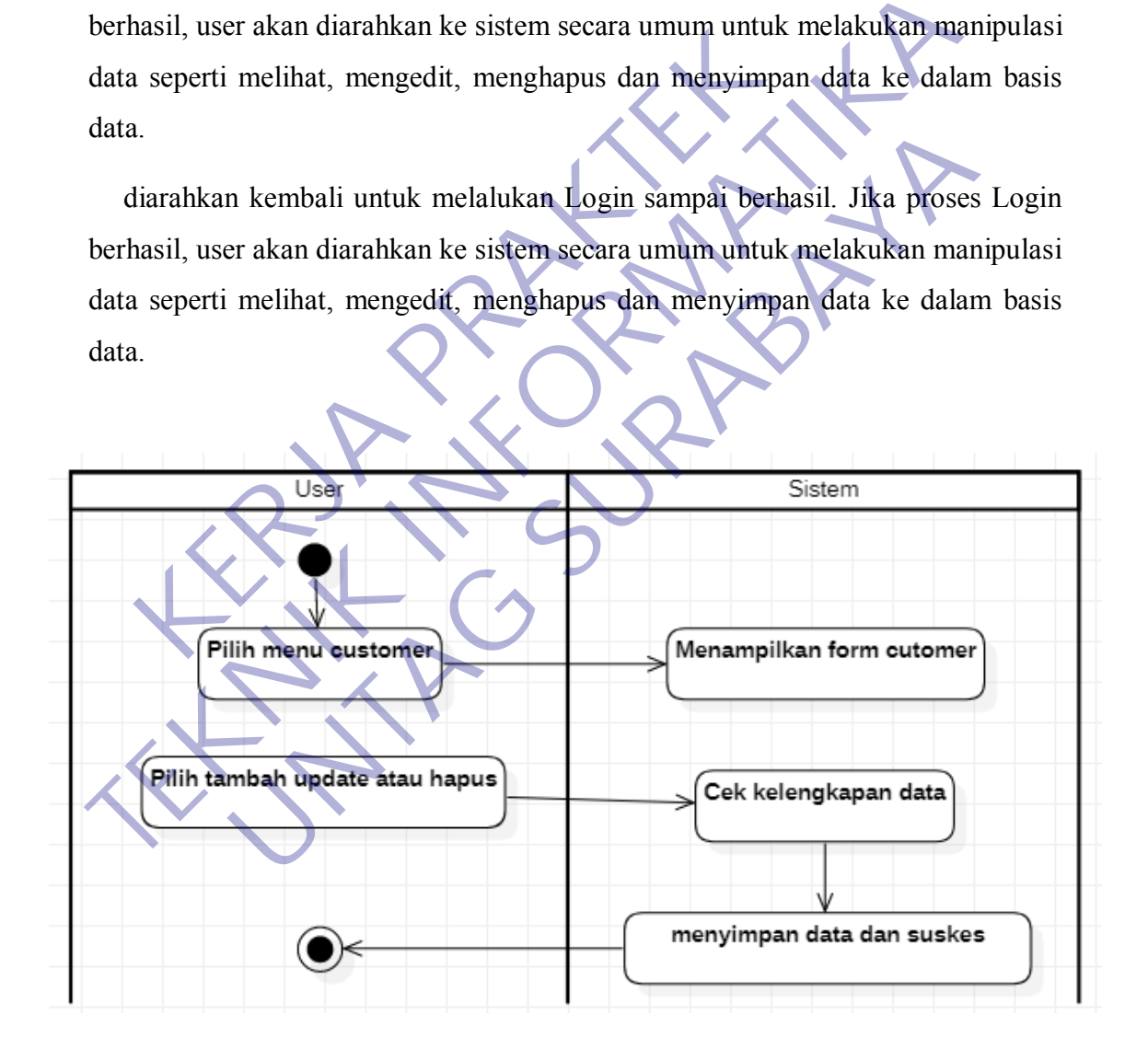

Gambar 3.9 Gambar Activity Diagram Data Customer

Activity diagram di atas menggambarkan bagaimana maintain data customer. Ketika masuk menu customer maka user dapat memilih tambah, update dan hapus. Tambah digunakan untuk membuat data baru customer, update digunakan untuk mengubah data customer yang ada dan hapus digunakan untuk menghapus data customer. Setelah kelengkapan sudah diisi sesuai keinginan data akan tersimpan kedalam sistem.

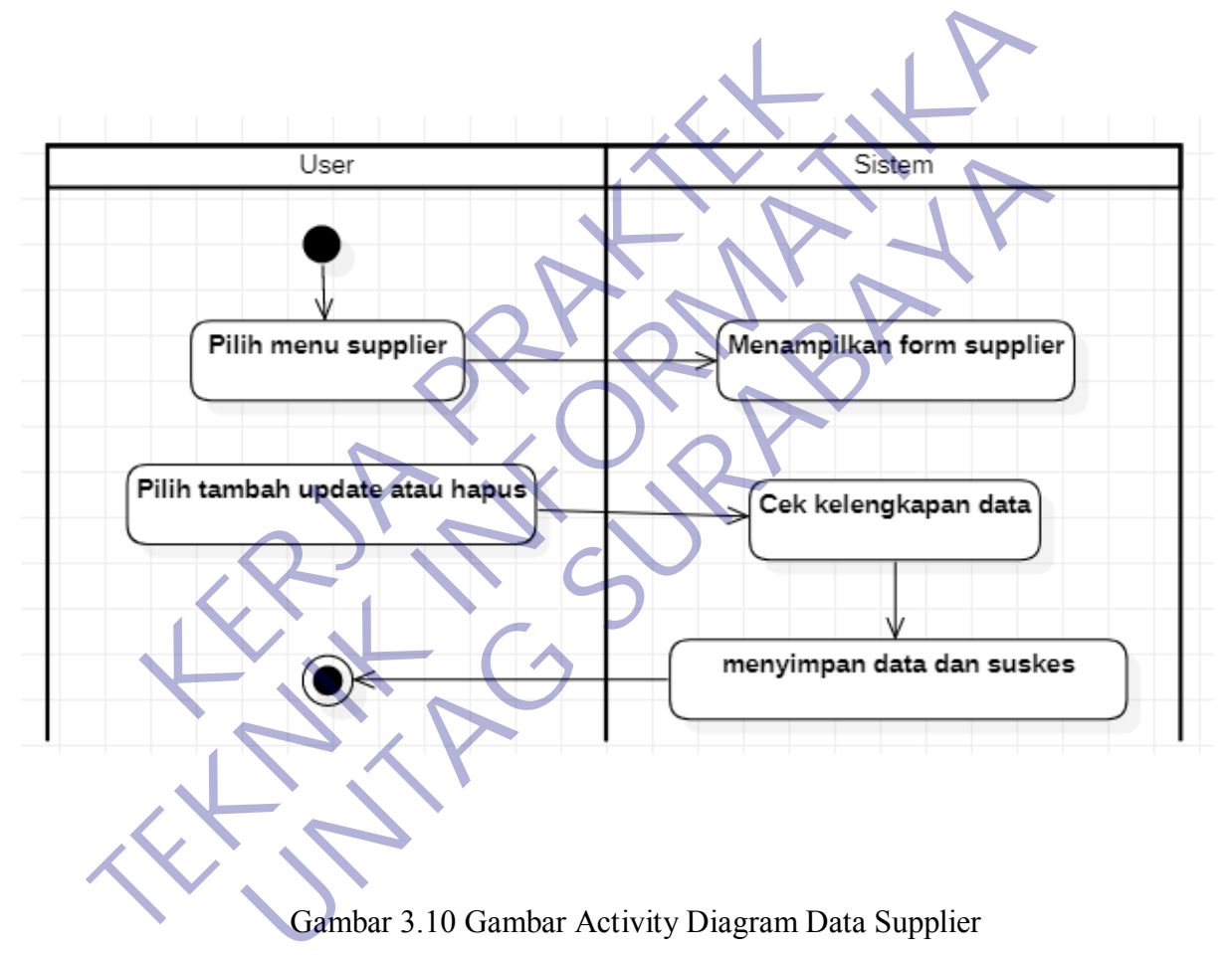

Gambar 3.10 Gambar Activity Diagram Data Supplier

Activity diagram di atas menggambarkan bagaimana maintain data supplier. Ketika masuk menu supplier maka user dapat memilih tambah, update dan hapus. Tambah digunakan untuk membuat data baru customer, update digunakan untuk mengubah data customer yang ada dan hapus digunakan untuk menghpus data customer. Setelah kelengkapan sudah diisi sesuai keinginan data akan tersimpan kedalam sistem.

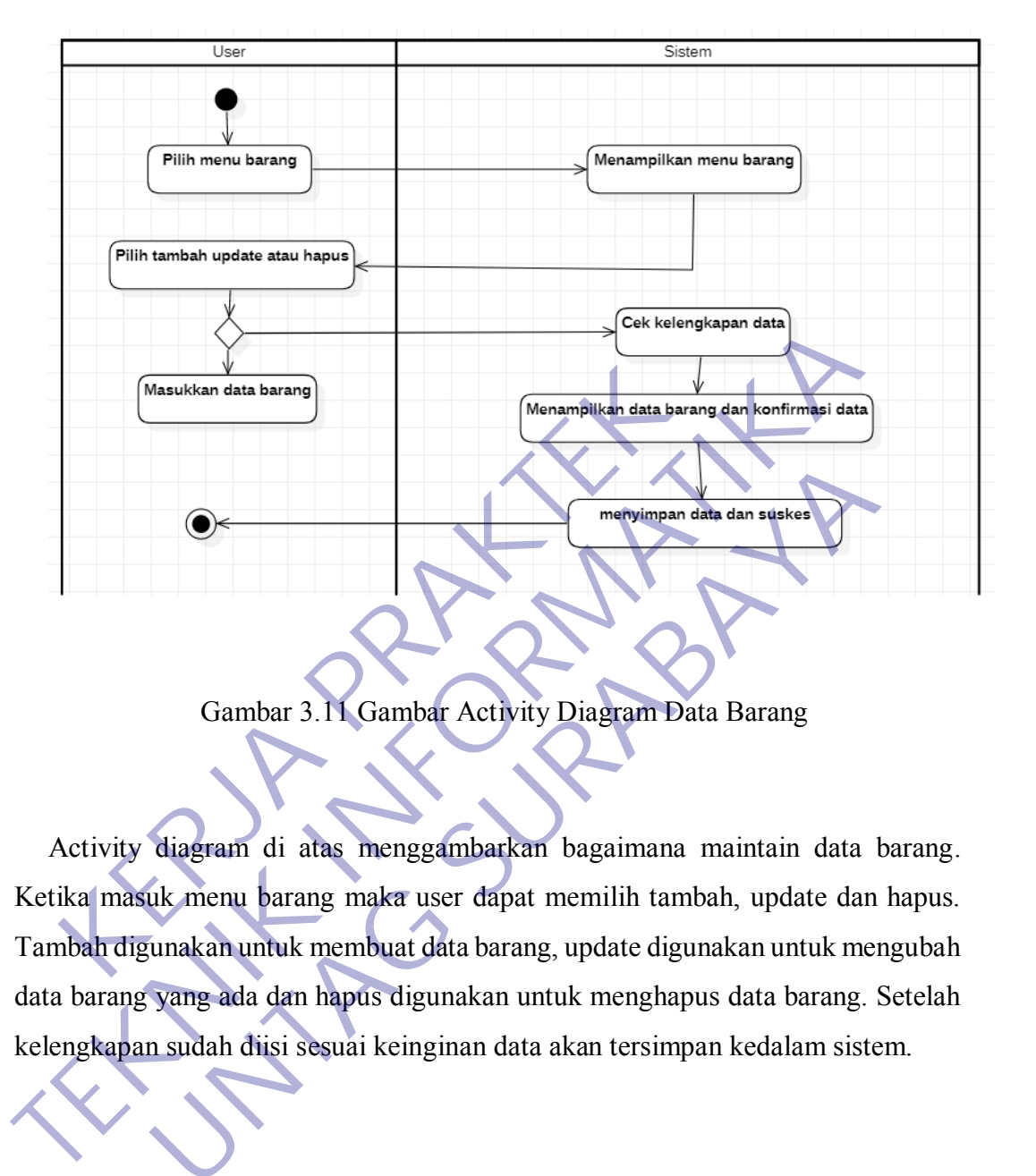

Gambar 3.11 Gambar Activity Diagram Data Barang

Activity diagram di atas menggambarkan bagaimana maintain data barang. Ketika masuk menu barang maka user dapat memilih tambah, update dan hapus. Tambah digunakan untuk membuat data barang, update digunakan untuk mengubah data barang yang ada dan hapus digunakan untuk menghapus data barang. Setelah kelengkapan sudah diisi sesuai keinginan data akan tersimpan kedalam sistem. Gambar 3.11 Gambar Activity Diagram Data Barang<br>diagram di atas menggambarkan bagaimana maintain data<br>uk menu barang maka user dapat memilih tambah, update da<br>umakan untuk membuat data barang, update digunakan untuk m<br>suda

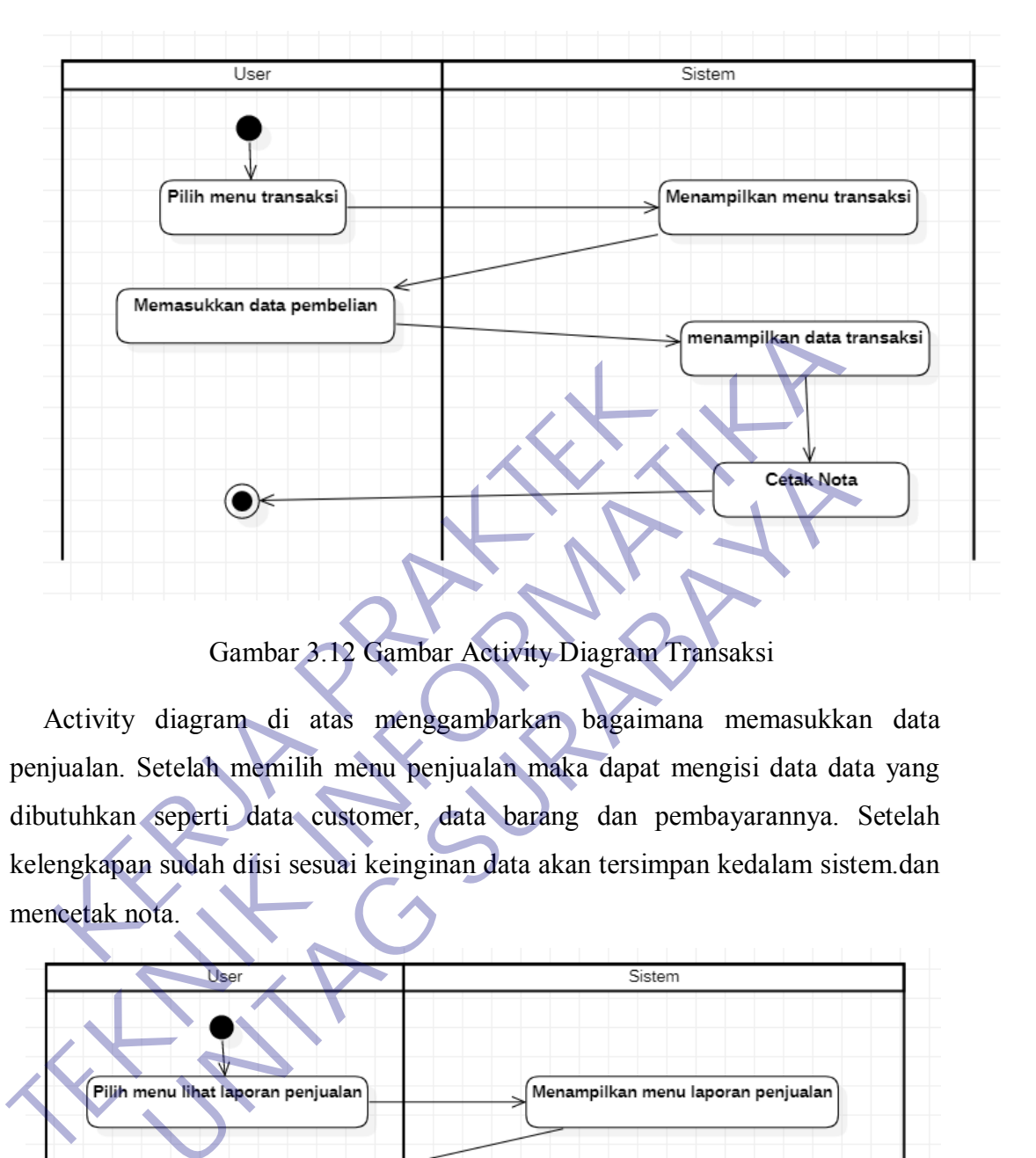

Gambar 3.12 Gambar Activity Diagram Transaksi

Activity diagram di atas menggambarkan bagaimana memasukkan data penjualan. Setelah memilih menu penjualan maka dapat mengisi data data yang dibutuhkan seperti data customer, data barang dan pembayarannya. Setelah kelengkapan sudah diisi sesuai keinginan data akan tersimpan kedalam sistem.dan mencetak nota.

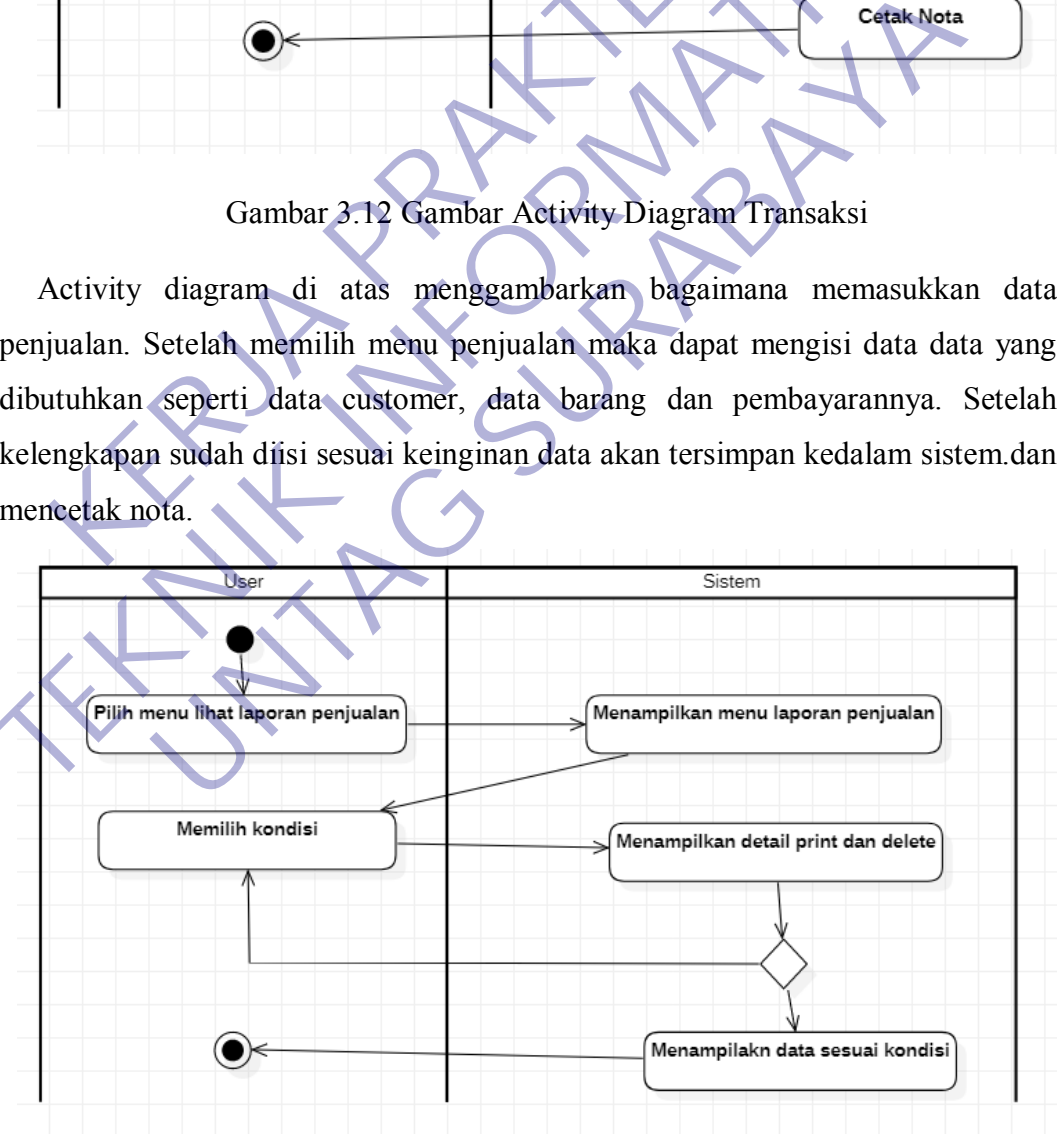

Gambar 3.13 Activity Diagram Laporan penjualan

#### **3.3.7 Sequence Diagram**

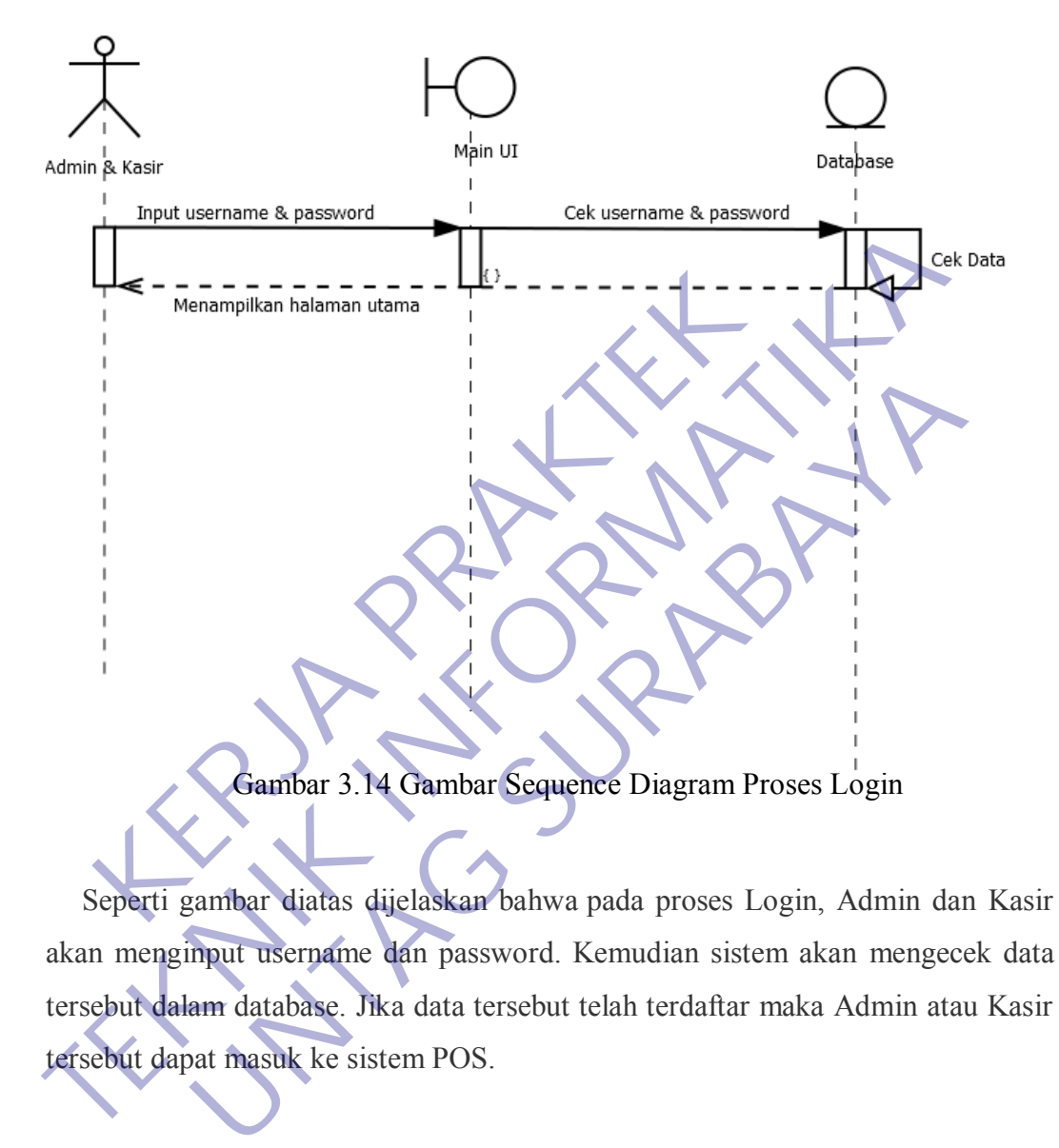

Seperti gambar diatas dijelaskan bahwa pada proses Login, Admin dan Kasir akan menginput username dan password. Kemudian sistem akan mengecek data tersebut dalam database. Jika data tersebut telah terdaftar maka Admin atau Kasir tersebut dapat masuk ke sistem POS.

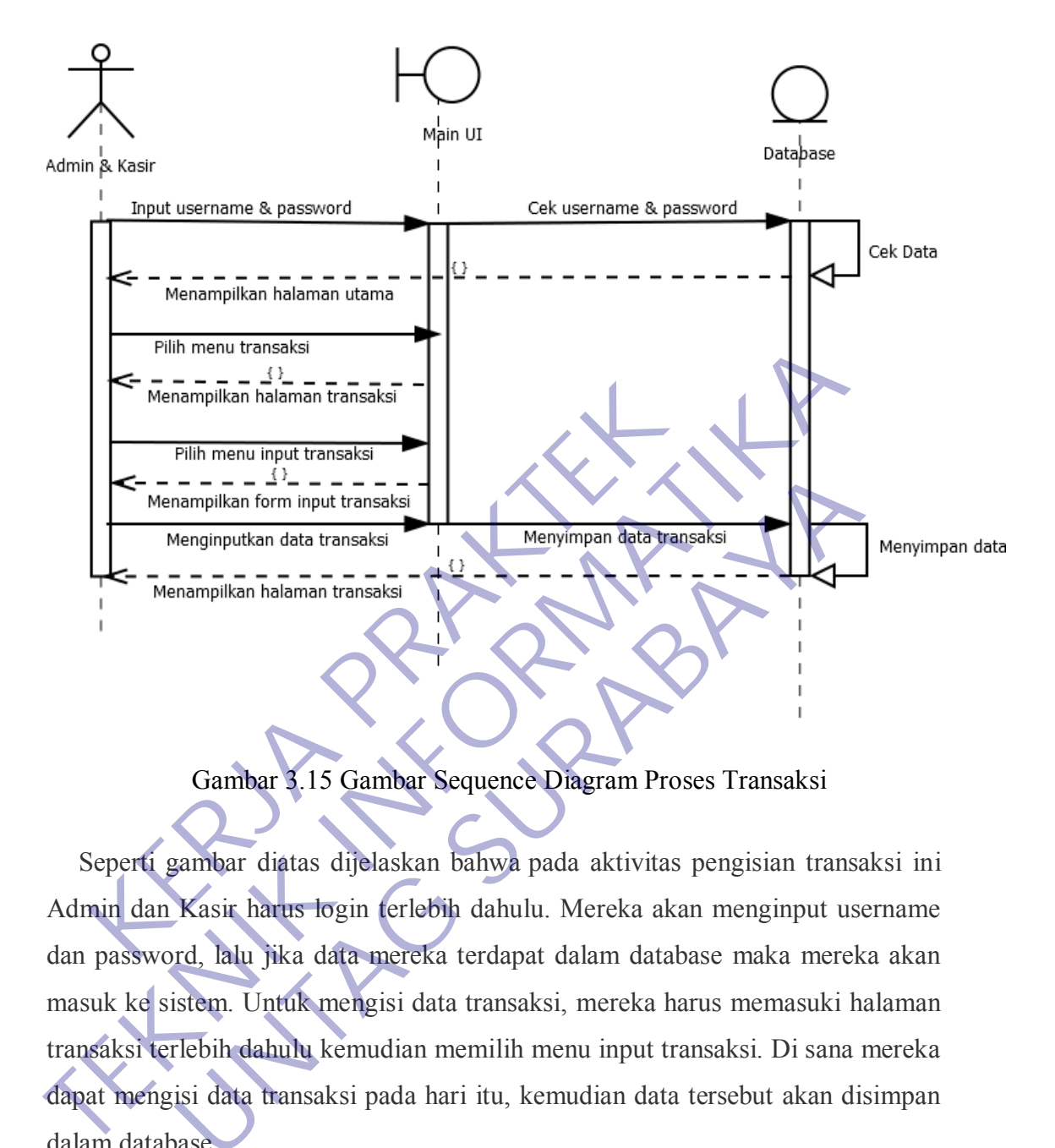

Gambar 3.15 Gambar Sequence Diagram Proses Transaksi

Seperti gambar diatas dijelaskan bahwa pada aktivitas pengisian transaksi ini Admin dan Kasir harus login terlebih dahulu. Mereka akan menginput username dan password, lalu jika data mereka terdapat dalam database maka mereka akan masuk ke sistem. Untuk mengisi data transaksi, mereka harus memasuki halaman transaksi terlebih dahulu kemudian memilih menu input transaksi. Di sana mereka dapat mengisi data transaksi pada hari itu, kemudian data tersebut akan disimpan dalam database. Menginputkan data transaksi<br>
Menginputkan data transaksi<br>
Menginputkan data transaksi<br>
Menginputkan data transaksi<br> **UNTAG SURABAYA**<br>
Menginputkan data transaksi<br>
Dambar 3.15 Gambar Sequence Diagram Proses Transaksi<br>
ambar

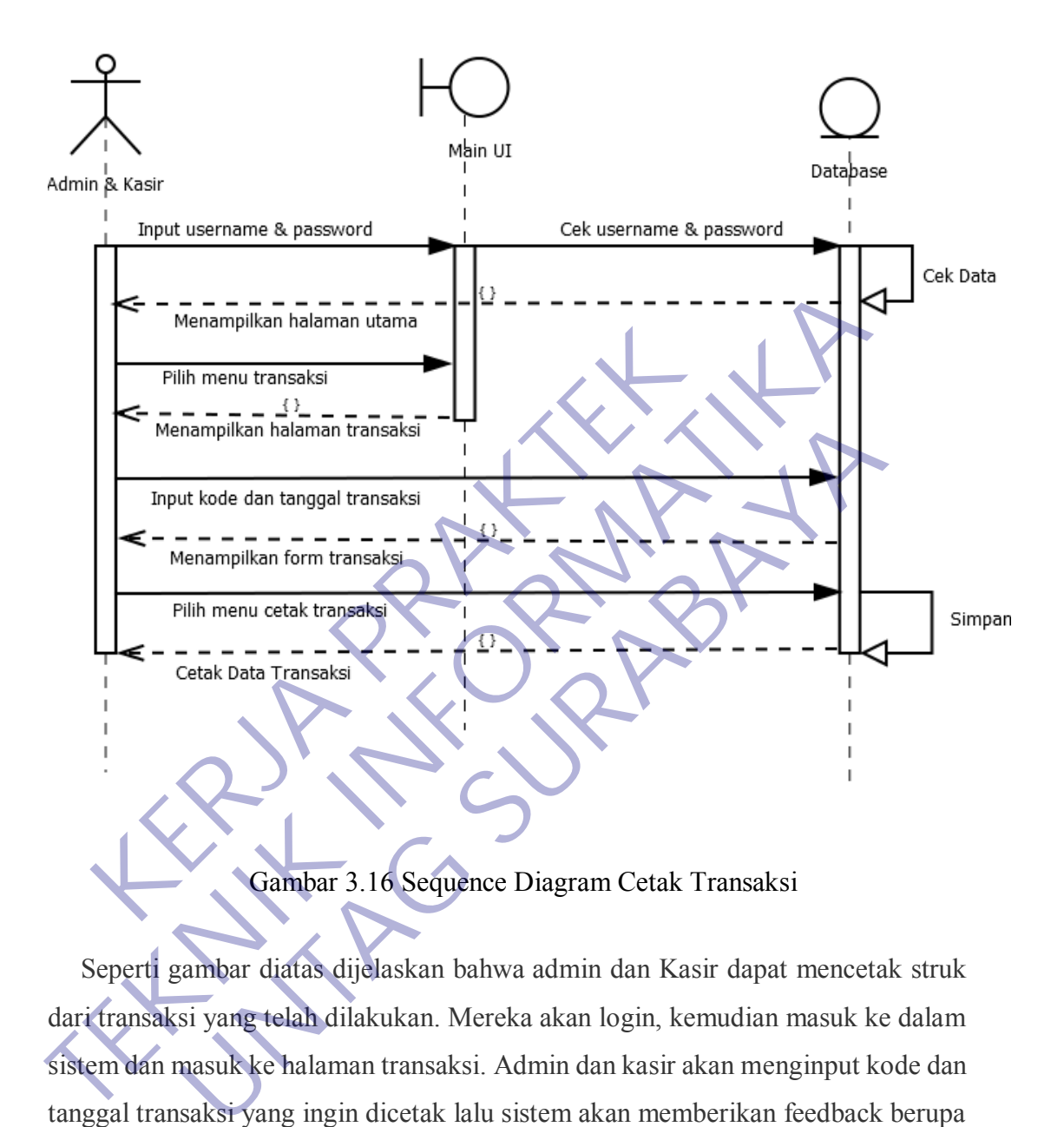

Seperti gambar diatas dijelaskan bahwa admin dan Kasir dapat mencetak struk dari transaksi yang telah dilakukan. Mereka akan login, kemudian masuk ke dalam sistem dan masuk ke halaman transaksi. Admin dan kasir akan menginput kode dan tanggal transaksi yang ingin dicetak lalu sistem akan memberikan feedback berupa form transaksi yang diinginkan. Admin dan Kasir dapat memilih menu cetak transaksi maka sistem akan mencetak transaksi tersebut.

#### **3.3.8 Class Diagram**

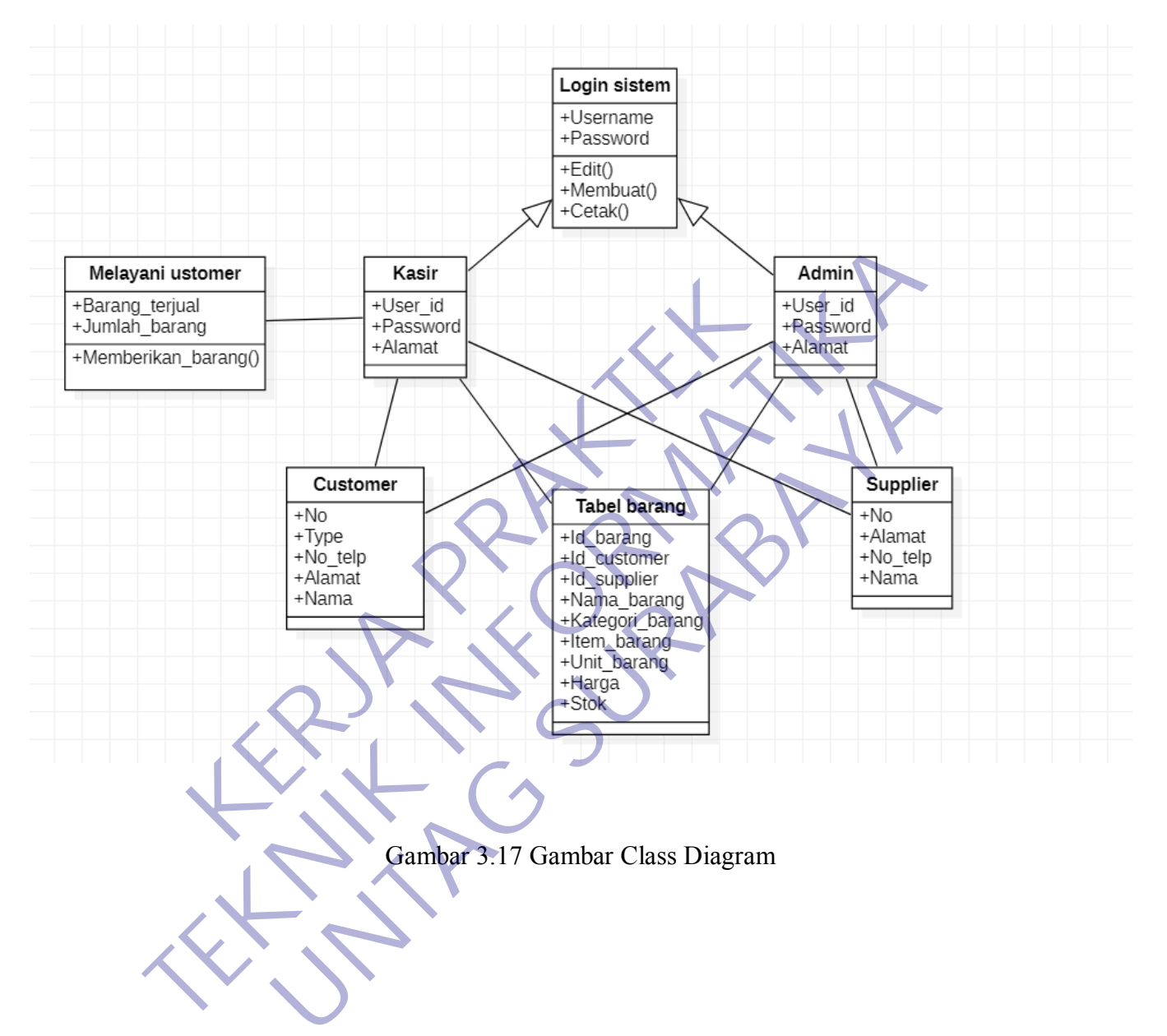

#### **3.3.9 Perancangan Database**

Berikut adalah relasi tabel dari perancangan sistem informasi pada Toko Iis Cosmetics Relasi terdiri dari 5 tabel. Untuk lebih jelasnya dapat dilihat pada tabel

a. Tabel Kasir

Nama Database : Kasir

Nama Tabel : Tabel Kasir

Primary Key : User\_id

Tabel 3.2 Tabel Kasir

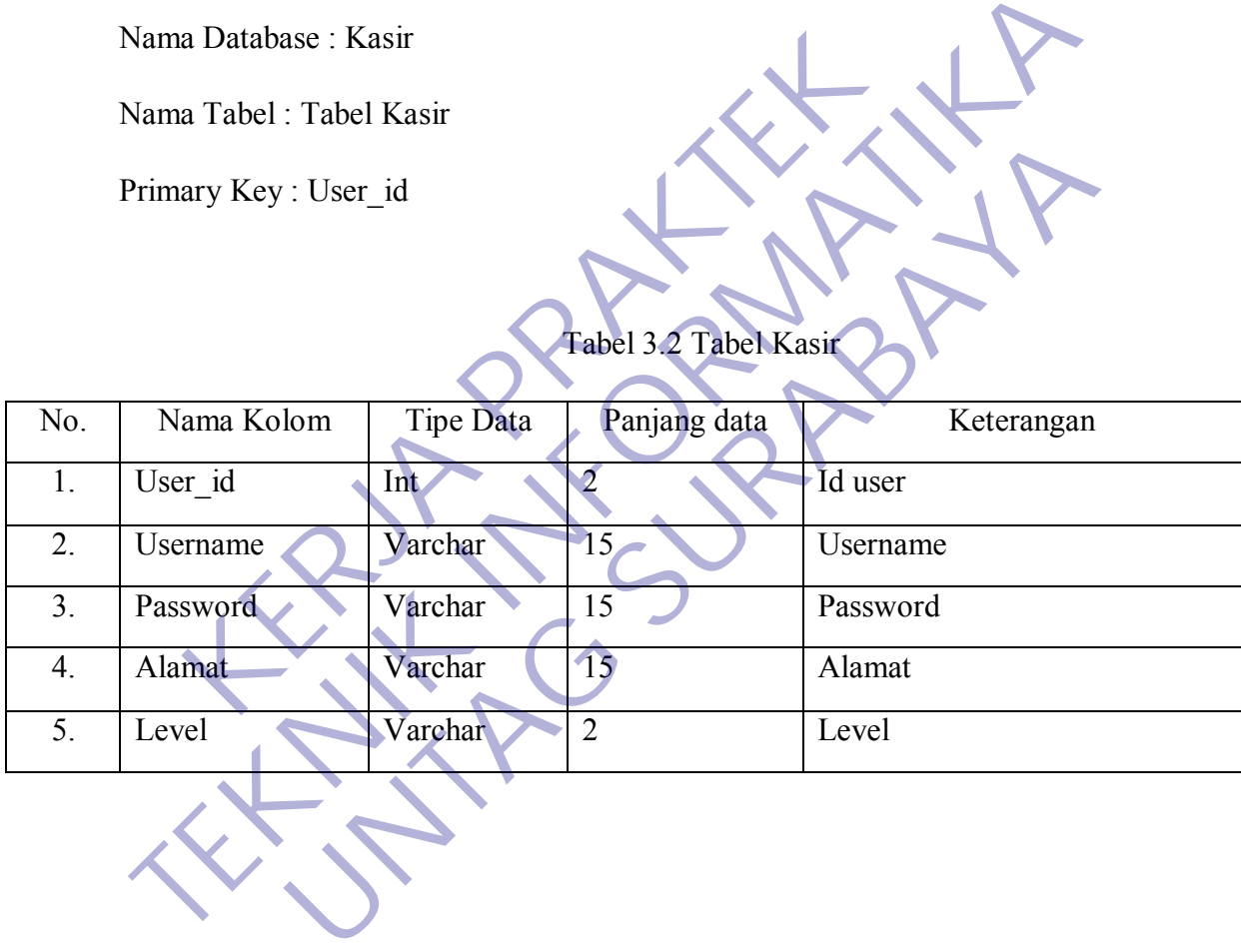

b. Tabel Barang

Nama Database : Kasir

Nama Tabel : Barang

Primary Key : Id\_barang

|     |                 |           | Tabel 3.3 Tabel Barang |                 |
|-----|-----------------|-----------|------------------------|-----------------|
| No. | Nama Kolom      | Tipe Data | Panjang Data           | Keterangan      |
| 1.  | Id barang       | Int       | 10                     | Id barang       |
| 2.  | Id customer     | Int       | 10                     | Id customer     |
| 3.  | Id Suplier      | Int       | 10                     | Id suplier      |
| 4.  | Nama barang     | Varchar   | 30                     | Nama Barang     |
| 5.  | Kategori barang | Varchar   | 10                     | Kategori Barang |
| 6.  | Item_barang     | Varchar   | 10 <sup>7</sup>        | Item Barang     |
| 7.  | Unit barang     | Varchar   | 10                     | Unit Barang     |
| 8.  | Harga beli      | Int       | 10                     | Harga Beli      |
| 9.  | Harga jual      | Int       | 10                     | Harga Jual      |
| 10. | Tgl_exp         | Date      | 10                     | Tgl Expired     |
| 11. | <b>Stok</b>     | Int       | 10                     | <b>Stok</b>     |
|     |                 |           |                        |                 |

Tabel 3.3 Tabel Barang

c. Tabel Penjualan Nama Database : Kasir Nama Tabel : Penjualan Primary Key : Id\_penjualan

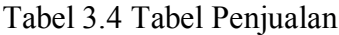

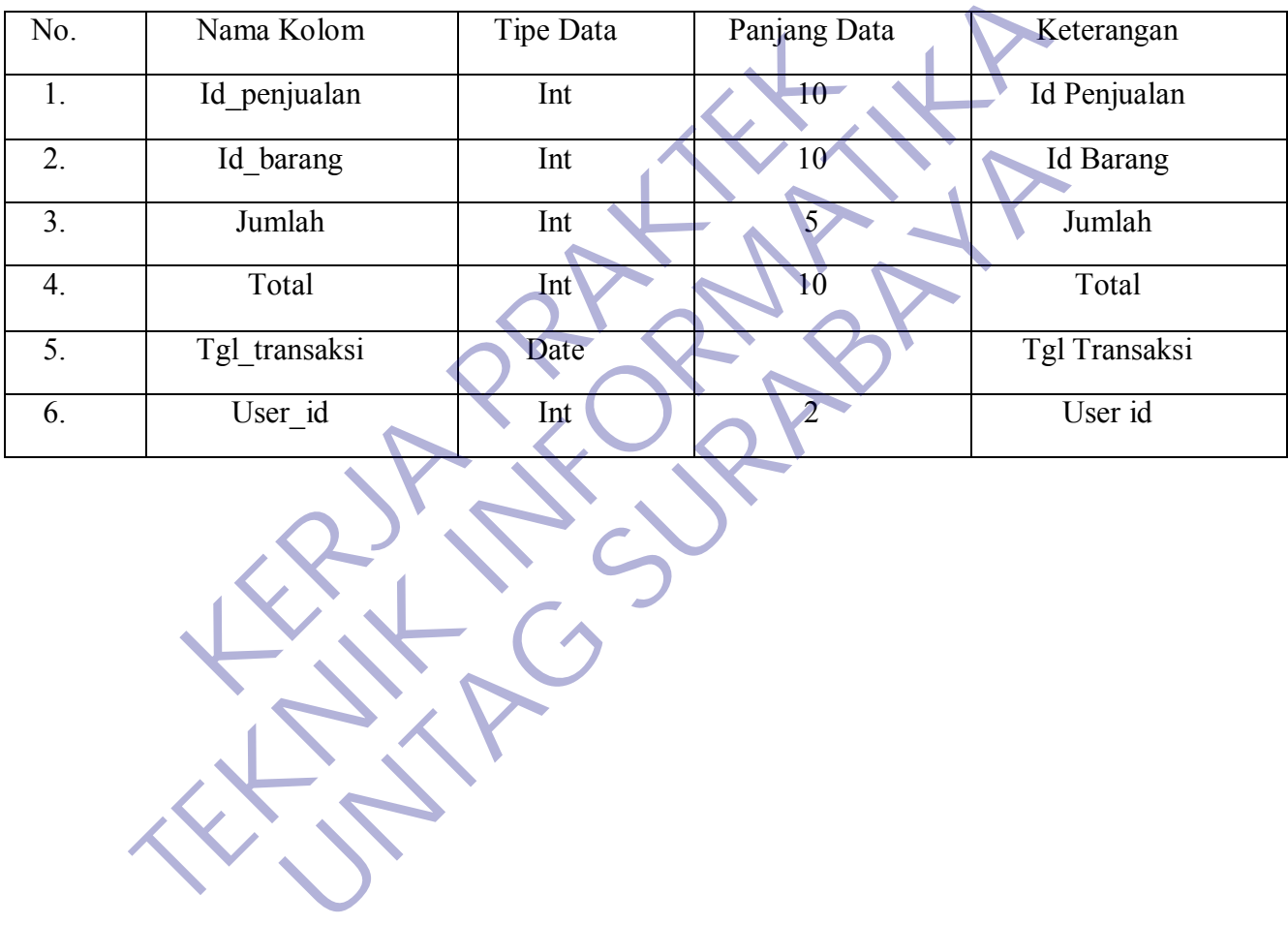

d. Tabel Supplier Nama Database : Kasir Nama Tabel : Supplier Primary Key : Id\_supplier

Tabel 3.5 Tabel Supplier

| Tabel 3.5 Tabel Supplier |                |           |                 |                       |  |  |  |  |
|--------------------------|----------------|-----------|-----------------|-----------------------|--|--|--|--|
| No.                      | Nama Kolom     | Tipe Data | Panjang data    | Keterangan            |  |  |  |  |
| 1.                       | Id_suplier     | Int       | $10-$           | <b>Id Suplier</b>     |  |  |  |  |
| 2.                       | Nama_suplier   | Varchar   | 50              | Nama Suplier          |  |  |  |  |
| 3.                       | Alamat_suplier | Varchar   | 100             | <b>Alamat Suplier</b> |  |  |  |  |
| 4.                       | No_telp        | Varchar   | 15 <sub>1</sub> | No Telepon            |  |  |  |  |
|                          |                |           |                 |                       |  |  |  |  |

d. Tabel Customer Nama Database : Kasir Nama Tabel : Customer Primary Key : Id\_Customer

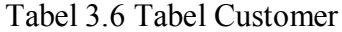

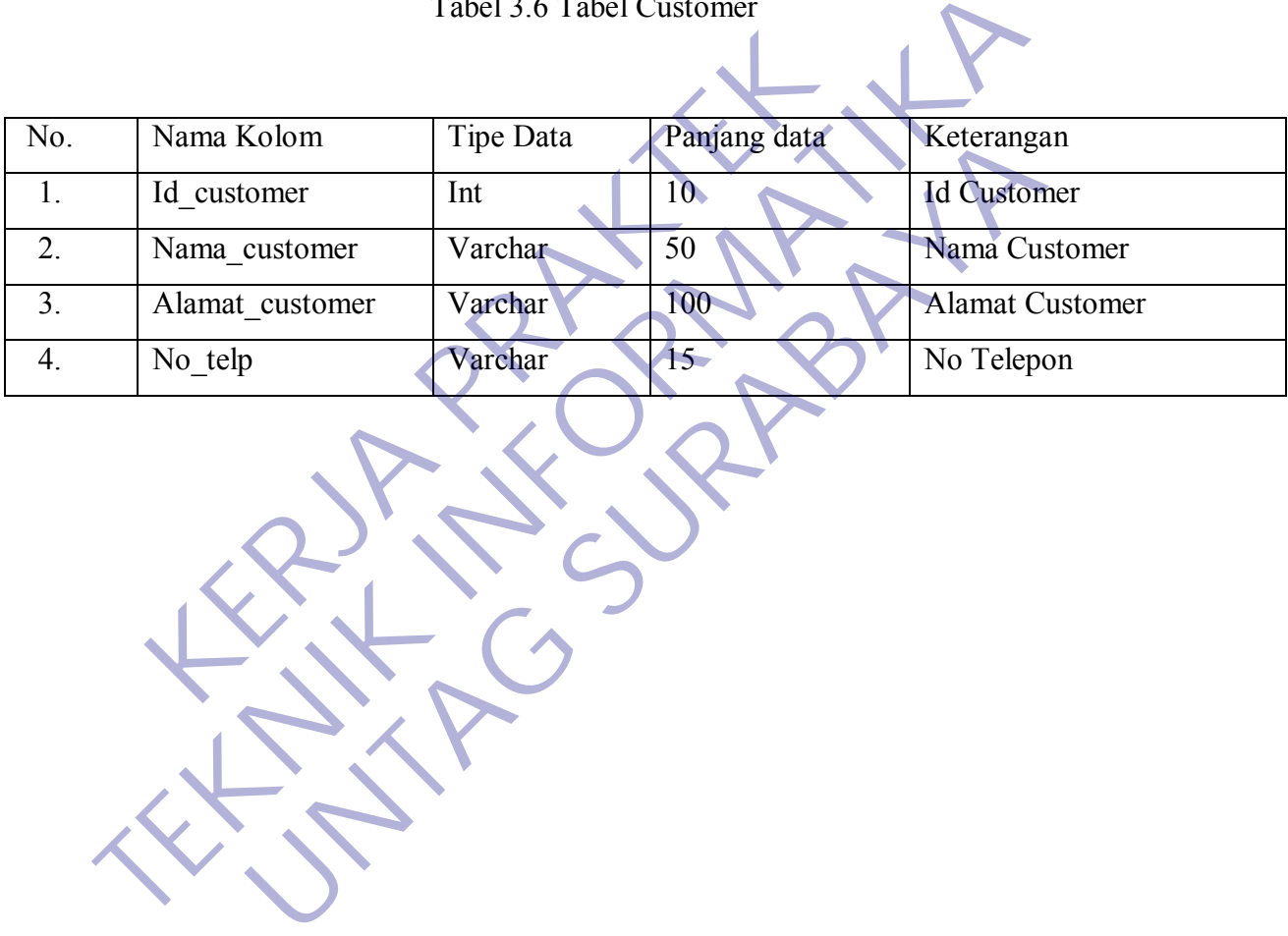

33

#### **3.3.10 Desain Tampilan Login**

Desain tampilan Login merupakan syarat untuk dapat memanfaatkan program secara keseluruhan. Pada menu login ini ada 2 data yang harus dimasukkan, yaitu :

- 1. Username : Merupakan pengguna yang sudah terdaftar dan diberi wewenang untuk menggunakan aplikasi.
- 2. Password : Merupakan syarat mutlak untuk dapat masuk kedalam sistem.

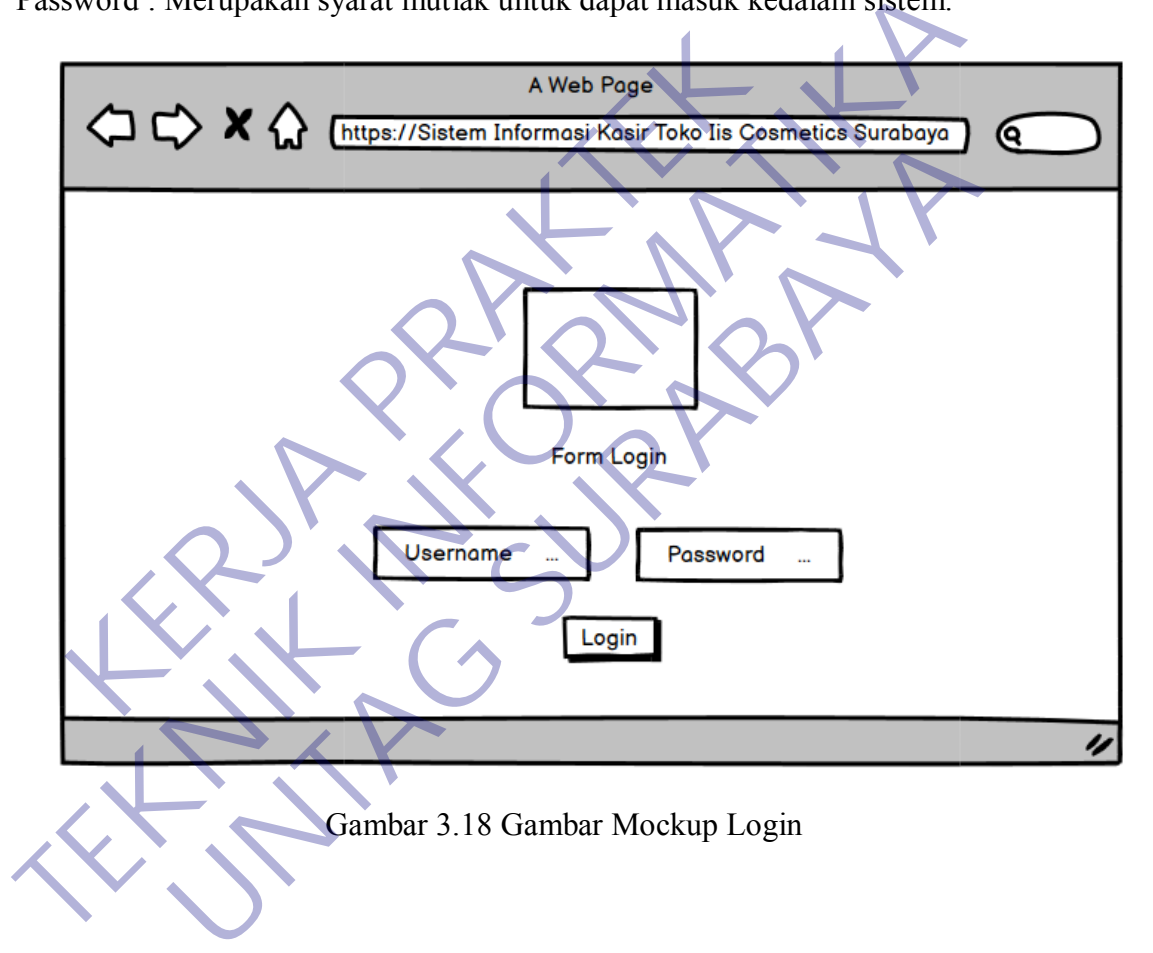

#### **3.3.11 Desain Tampilan Dashboard Kasir**

Halaman Dashboard Kasir merupakan halaman utama untuk user Kasir dimana ada beberapa menu yaitu Dashboard, Customer, Transaksi dan sales report.

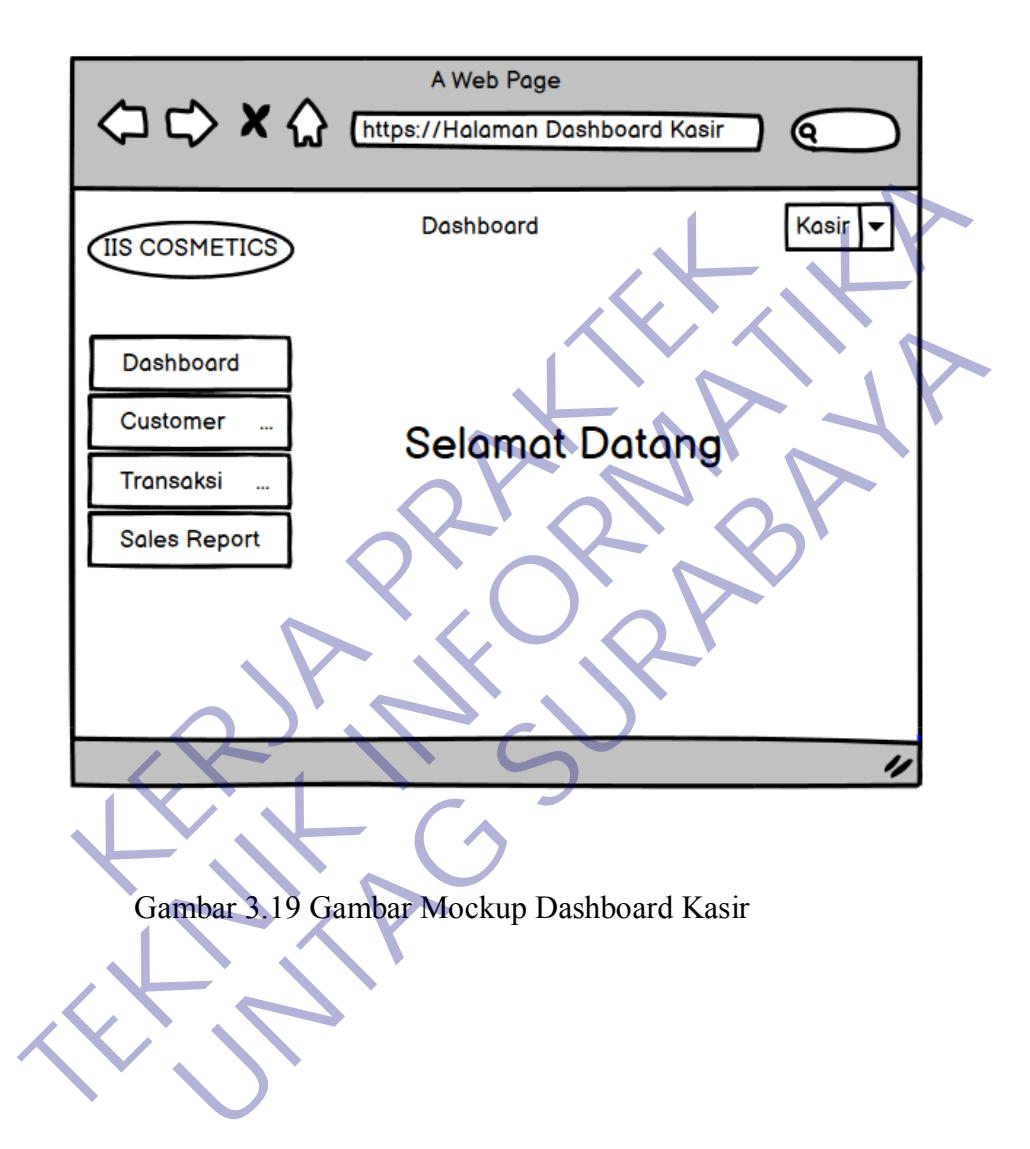

#### . **3.3.12 Desain Tampilan Dashboard Admin**

Halaman Dashboard Admin merupakan halaman utama untuk user Admin dimana ada beberapa menu yaitu Dashboard, Supplier, Customer, Produk, Transaksi dan sales report.

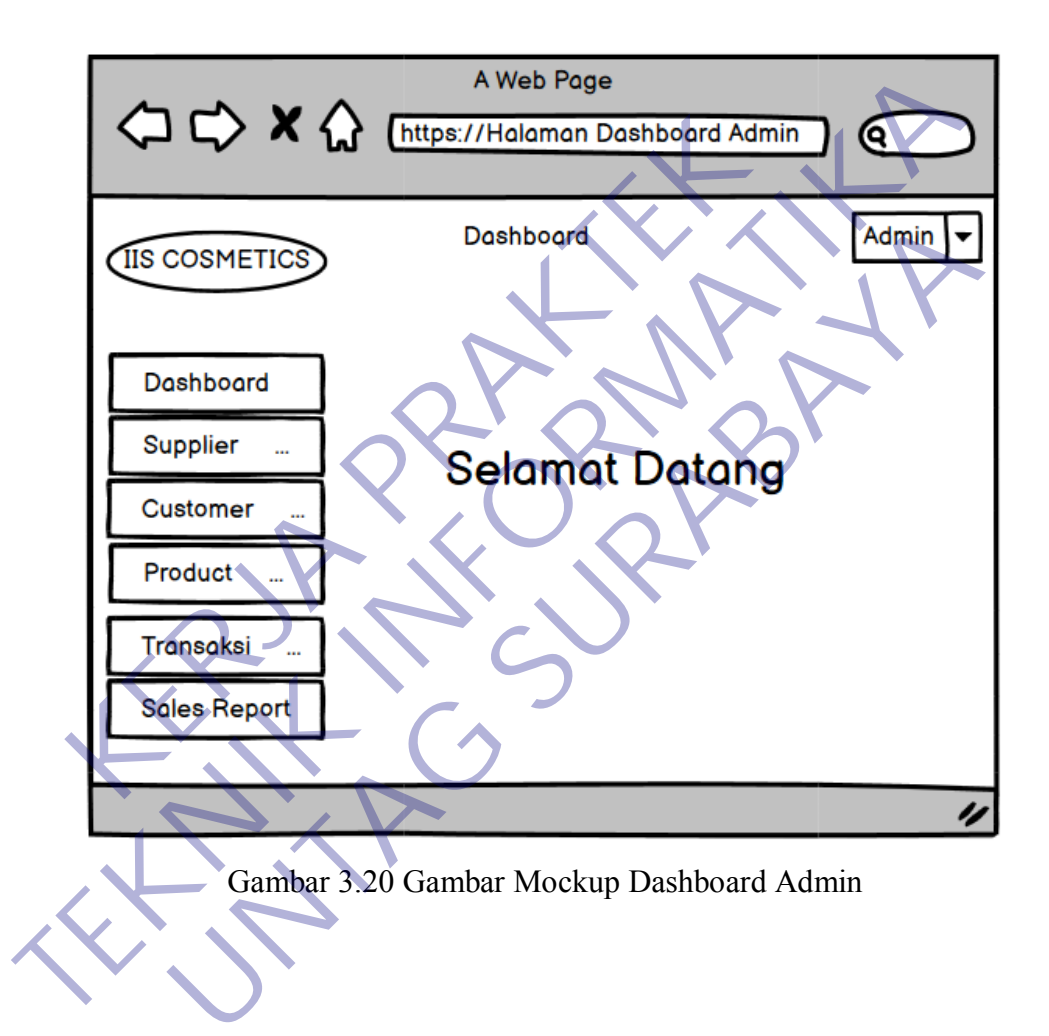

#### . **3.3.13 Desain Tampilan Data Supplier**

Halaman Data Supplier merupakan halaman untuk user untuk mengolah data Supplier dimana ada beberapa menu yaitu Dashboard, Supplier, Customer, Produk, Transaksi dan sales report dan adetail data supplier.

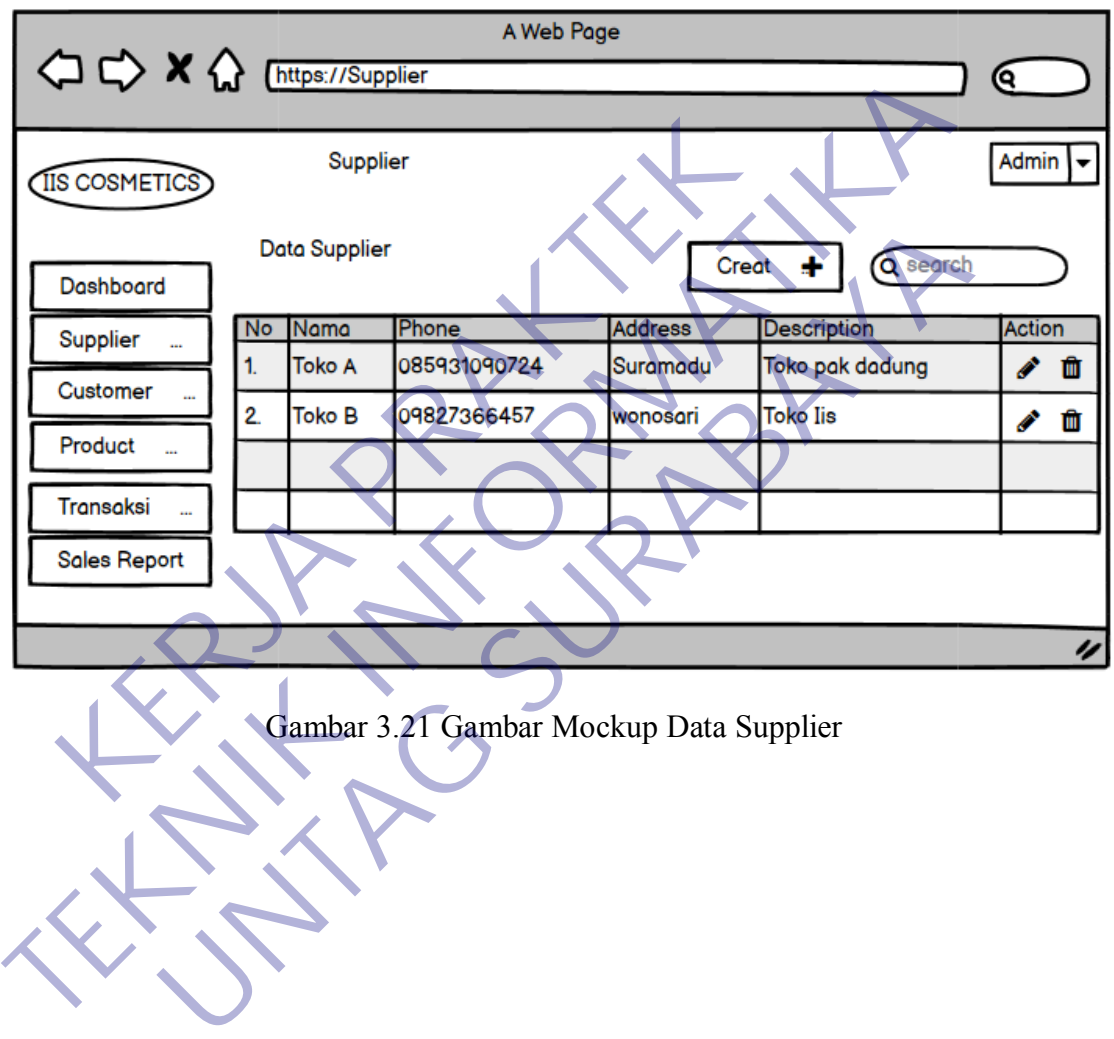

#### . **3.3.14 Desain Tampilan Data Customer**

Halaman Data Customer merupakan halaman untuk user untuk mengolah data Customer dimana ada beberapa menu yaitu Dashboard, Supplier, Customer, Produk, Transaksi dan sales report dan adetail data customer.

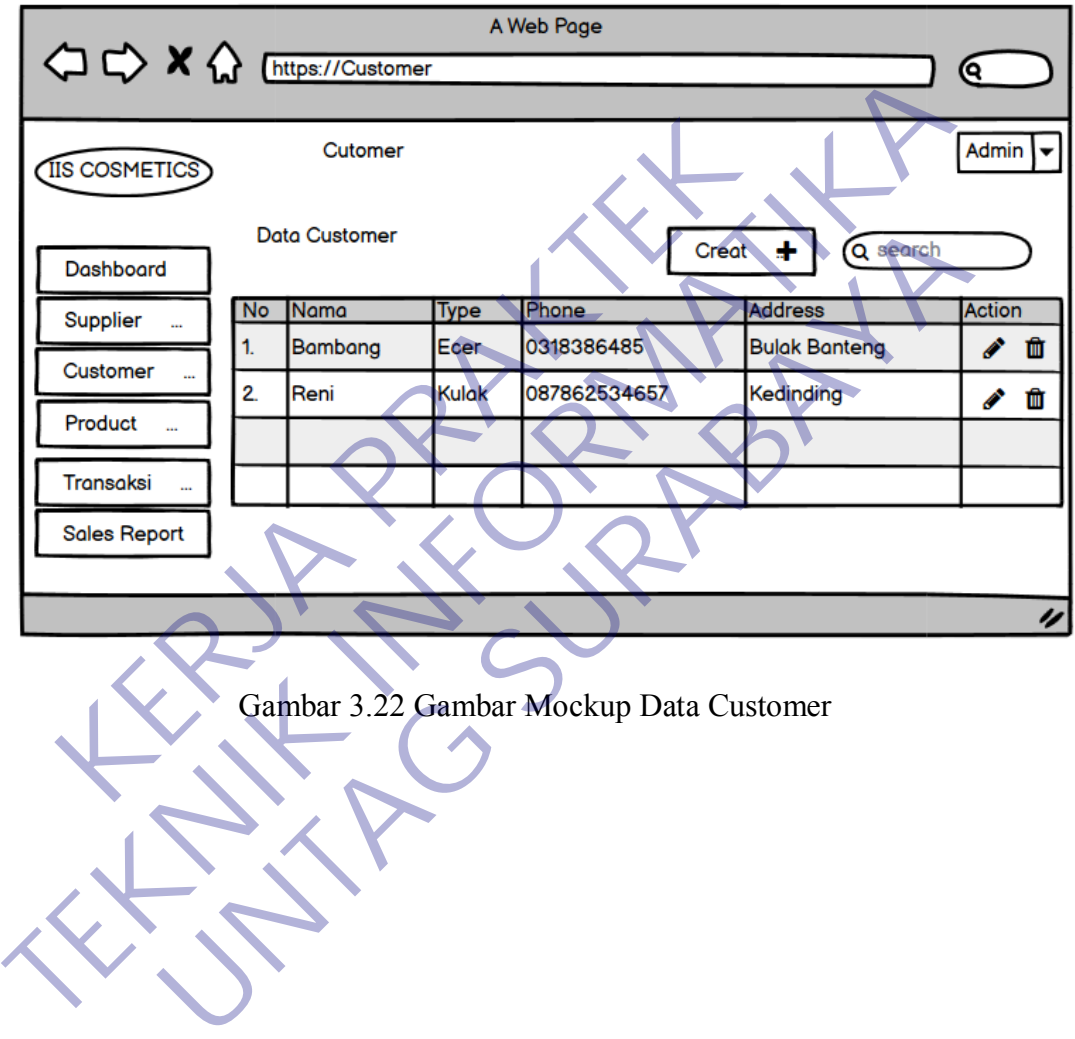

#### **3.3.15 Desain Tampilan Data Produk**

Halaman Data Produk merupakan halaman untuk user untuk mengolah data Produk dimana ada beberapa menu yaitu Dashboard, Supplier, Customer, Produk, Transaksi dan sales report dan adetail data produk.

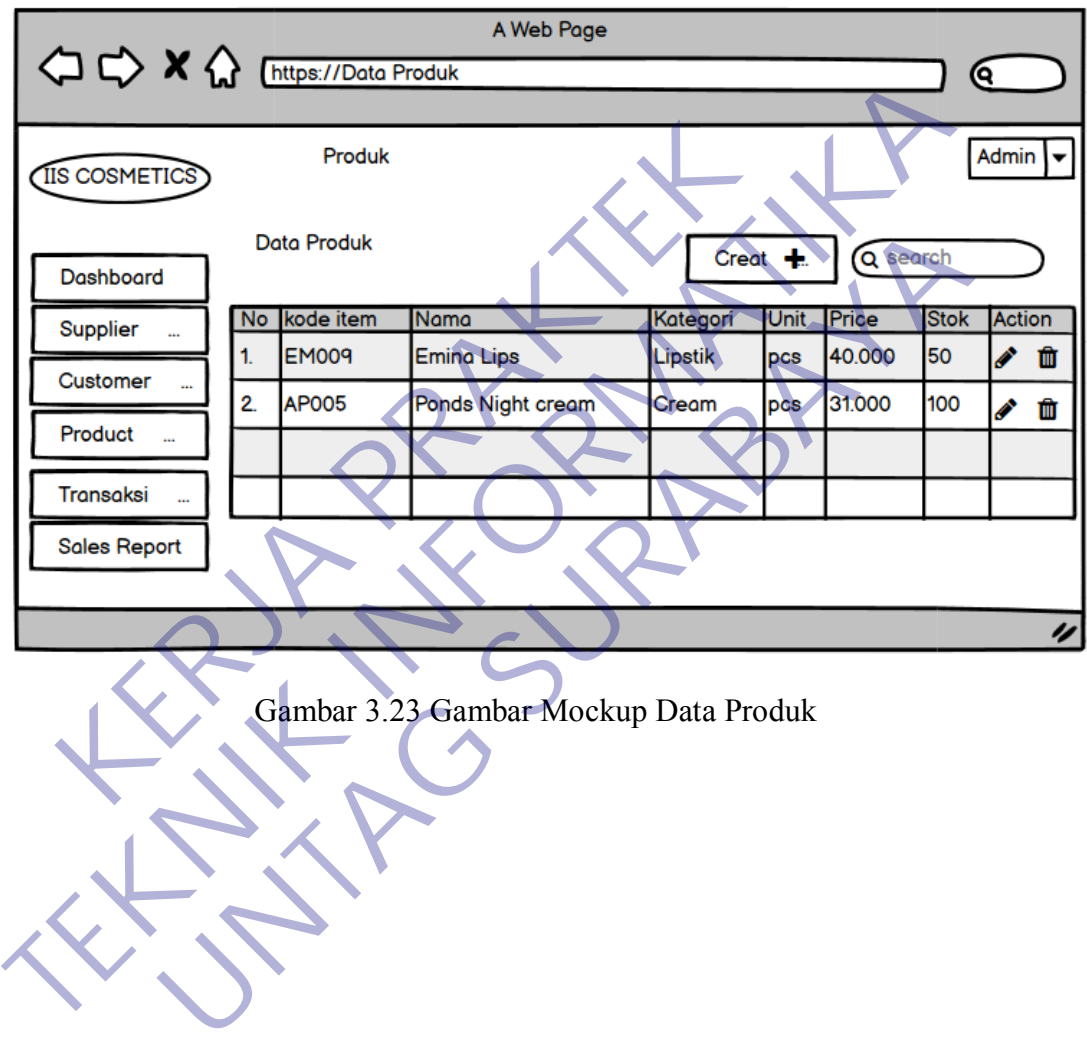

#### **3.3.16 Desain Tampilan Transaksi**

Halaman Transaksi merupakan halaman untuk user mengolah data atau melakukan proses penjualan terhadap customer dimana user harus menginputkan transaksi dari customer.

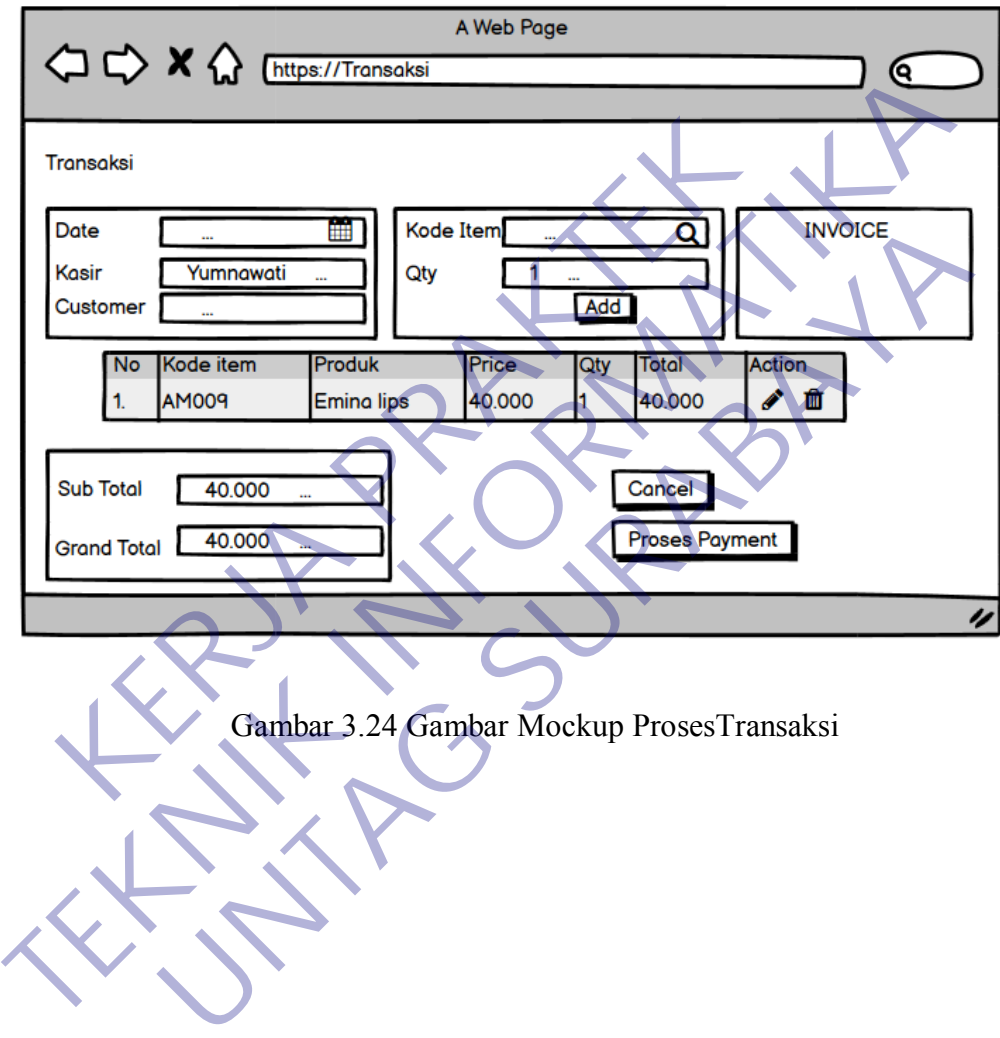

#### **3.3.17 Desain Tampilan Sales Report**

Halaman Sales Report merupakan halaman data penjualan untuk user mengolah data penjualan untuk merekap data dari berbagai nota.

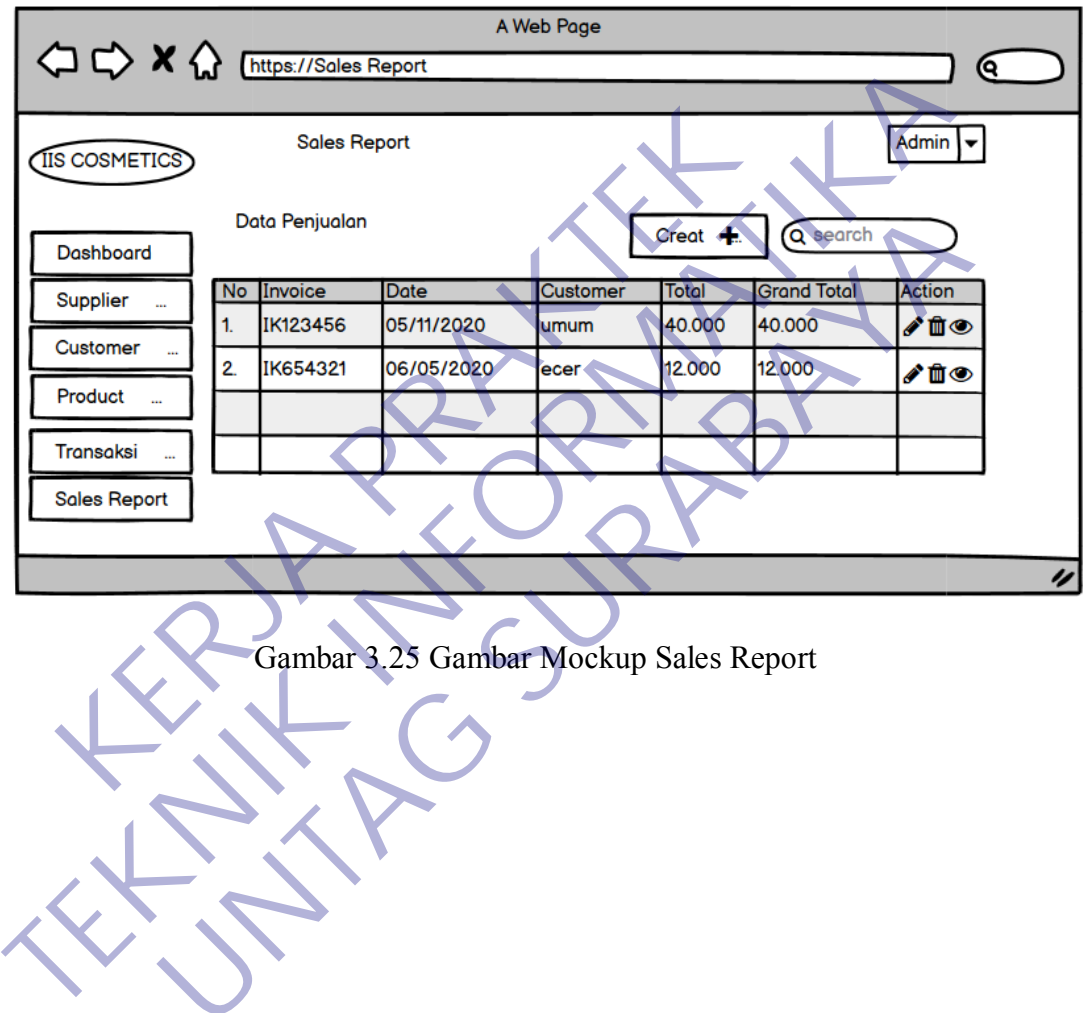

The Invoice Date Customer Total Great A. C. Search<br>
1. IK123456 05/11/2020 wmum<br>
2. IK654321 06/05/2020 ecer 2000 12000 12000<br>
The Invoice Survey Supplement Contained by the C. Search 2000 12000 12000 12000 12000 12000 120

#### **BAB 4**

## **KESIMPULAN DAN SARAN**

#### **4.1 Kesimpulan**

Dari hasil penelitian yang telah disampaikan pada bab sebelumnya, maka peneliti membuat beberapa kesimpulan sebagai berikut :

1. Penerapan sistem komputerisasi untuk menggantikan proses manual sangat diperlukan untuk dapat memenuhi kebutuhan informasi yang cepat dan tepat.

2. Penerapan sistem komputerisasi dapat mengurangi kesalahan dan kelalaian pada kasir yang dapat merugikan pihak perusahaan.

3. Penerapan sistem komputerisasi ini juga dapat memudahkan kasir dalam melakukan transaksi penjualan yang semuanya telah tersedia di dalam sistem komputer. Erlukan untuk dapat memenuhi kebutuhan informasi yan<br>Penerapan sistem komputerisasi dapat mengurangi kesala<br>ir yang dapat merugikan pihak perusahaan.<br>Penerapan sistem komputerisasi ini juga dapat mem<br>lakukan transaksi penj

#### **5.2 Saran**

Penulis memiliki beberapa saran yang dapat mendukung pengembangan aplikasi "Perancangan Sistem Informasi Kasir Pada Toko Iis Cosmetics" :

1. Untuk menghindari kejadian yang tidak diinginkan, Toko Iis Cosmetics perlu melakukan backup data, hal ini bertujuan untuk menyimpan data agar jika dikemudian hari terjadi kerusakan, aplikasi masih bisa digunakan karena telah tersimpan. 1. Penerapan sistem komputerisasi untuk menggantikan proses manual<br>
diperlukan untuk dapat memenuhi kebutuhan informasi yang cepat dan tepat<br>
2. Penerapan sistem komputerisasi dapat mengurangi kesalahan dan kelalaian<br>
kasi n sistem komputerisasi dapat mengurangi kesalahan dan kelalah<br>Iapat merugikan pihak perusahaan.<br>Ian sistem komputerisasi ini juga dapat memudahkan kasi<br>Itansaksi penjualan yang semuanya telah tersedia di dalam<br>Iniliki bebe

2. Perlu diadakan suatu peninjauan ulang terhadap sistem di masa yang akan datang, hal ini bertujuan untuk mengantisipasi perubahan yang mungkin terjadi. Peninjauan tersebut berguna untuk melihat kondisi apakah sistem masih sesuai dengan apa yang dibutuhkan oleh Toko Iis Cosmetics dan apakah perlu dilakukan penambahan atau perubahan terhadap sistem yang telah ada.

#### **DAFTAR PUSTAKA**

- [1] I. Rizki, A. S. P. Raden, and Y. Yuniati, "Pembuatan Sistem Informasi Penjualan Berbasis Web ( Studi Kasus pada Toko Ali Computer )," *J. Rekayasa dan Teknol. Elektro*, vol. 8, no. 1, pp. 37–44, 2018.
- [2] A. I. N. Muhammad Agung Setiabudi, "Aplikasi Sistem Informasi Penjualan Motor Custom Berbasis Website Menggunakan Framework Codeigniter," *J. Manag. Inf.*, vol. 9, p. 2, 2019.
- [3] K. M. Cabrera Marino, "Perancangan sistem informasi penjualan kosmetik pada princess corner," *J. Tek. Inform.*, vol. 6, pp. 5–9, 2017.
- [4] J. T. Informatika and U. S. Dharma, "SISTEM INFORMASI PENJUALAN BERBASIS WEB ( Studi Kasus : Toko Benang-benang Hobi di Surabaya ) ( A Case Study at Benang-benang hobi Shop in Surabaya )," Codeigniter," J. Manag. Inf., vol. 9, p. 2, 2019.<br>
[3] K. M. Cabrera Marino, "Perancangan siste kosmetik pada princess corner," J. Tek. Inform., vol.<br>
[4] J. T. Informatika and U. S. Dharma, "S<br>
PENJUALAN BERBASIS WEB ( St Penjualan Motor Custom Berbasis Website Menggunakan Fram<br>Codeigniter," *J. Manag. Inf.*, vol. 9, p. 2, 2019.<br>[3] K. M. Cabrera Marino, "Perancangan sistem informasi pen<br>kosmetik pada princess corner," *J. Tek. Informa*, vo netik pada princess corner," *J. Tek. Inform.*, vol. 6, pp. 5–9, 20<br>
J. T. Informatika and U. S. Dharma, "SISTEM INFC<br>
JUALAN BERBASIS WEB ( Studi Kasus: Toko Benang-bena<br>
urabaya ) ( A Case Study at Benang-benang hobi Sho

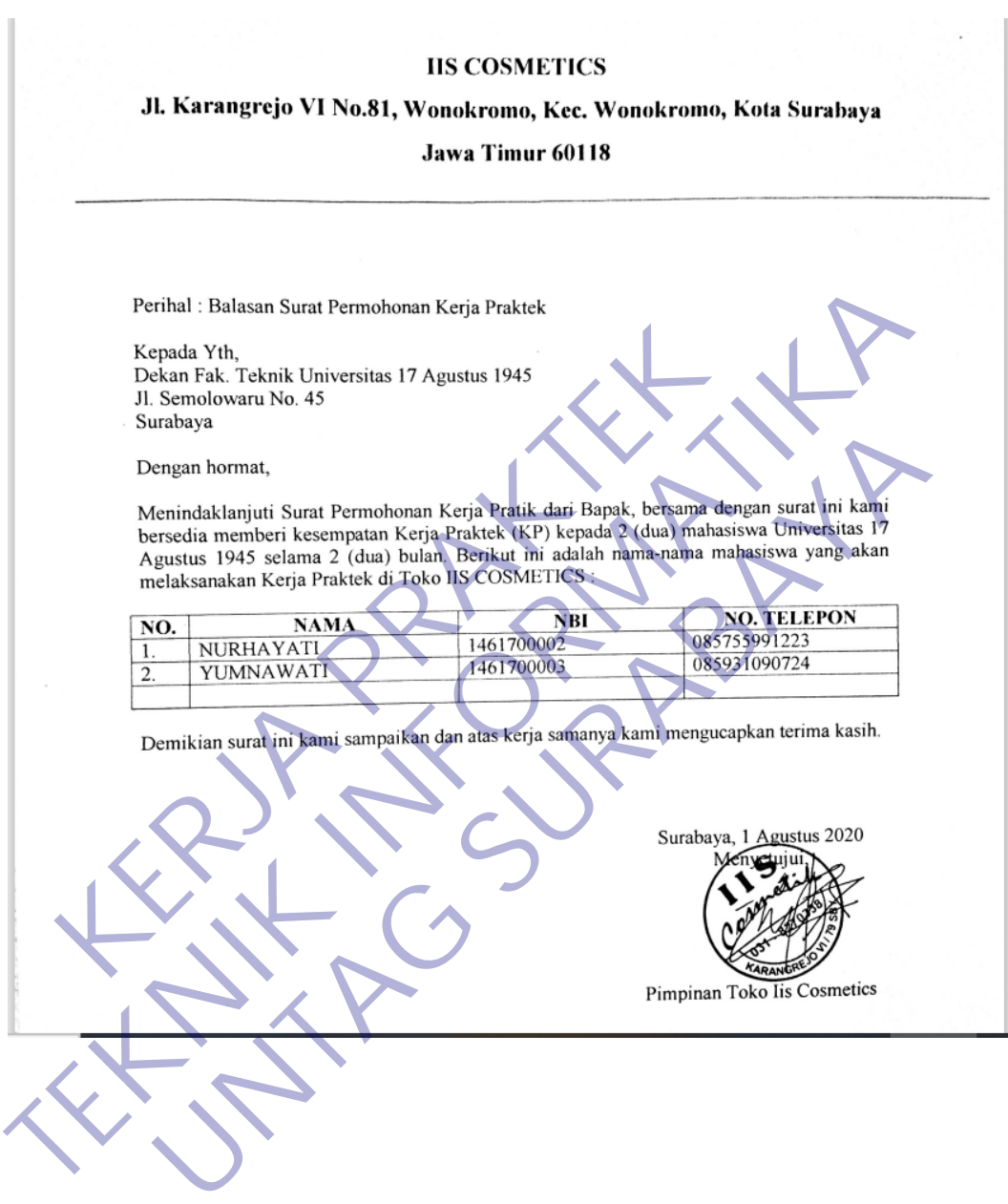

#### Lampiran 1 Surat Balasan Kerja Praktek

#### KUESIONER UNTUK INSTITUSI PENGGUNA MAHASISWA PROGRAM STUDI TEKNIK INFORMATIKA UNIVERSITAS 17 AGUSTUS 1945 SURABAYA

Program studi Teknik Informatika Universitas 17 Agustus 1945 Surabya mengadakan Survei mengenai Profile Mahasiswa Kerja Praktek. Tujuan dari Survei ini untuk mengevaluasi pengembangan kurikulum di Program studi Teknik Informatika Universitas 17 Agustus 1945 Surabya yang merupakan aktifitas penting untuk

**Example 2020 KERNIK INCREASE SURABAYA**<br>
KERJA PRAKTEK INTERNATION CONTROLLER SURABAYARA CONTROLLER SURABAYARA CONTROLLER SURABAYARA CONTROLLER SURABAYARA CONTROLLER SURABAYARA CONTROLLER SURABAYARA CONTROLLER SURABAYARA

- 
- 
- 
- 

l,

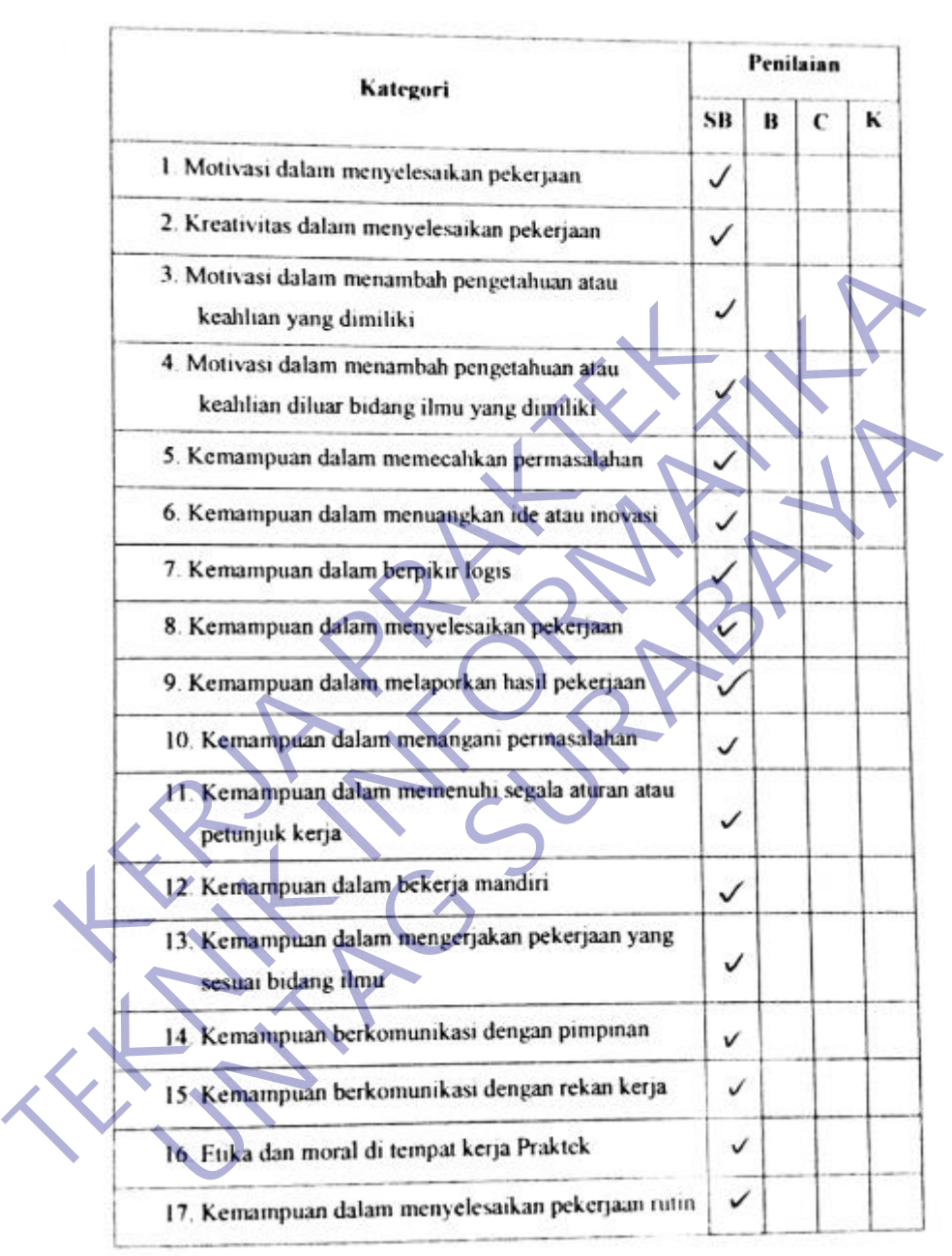

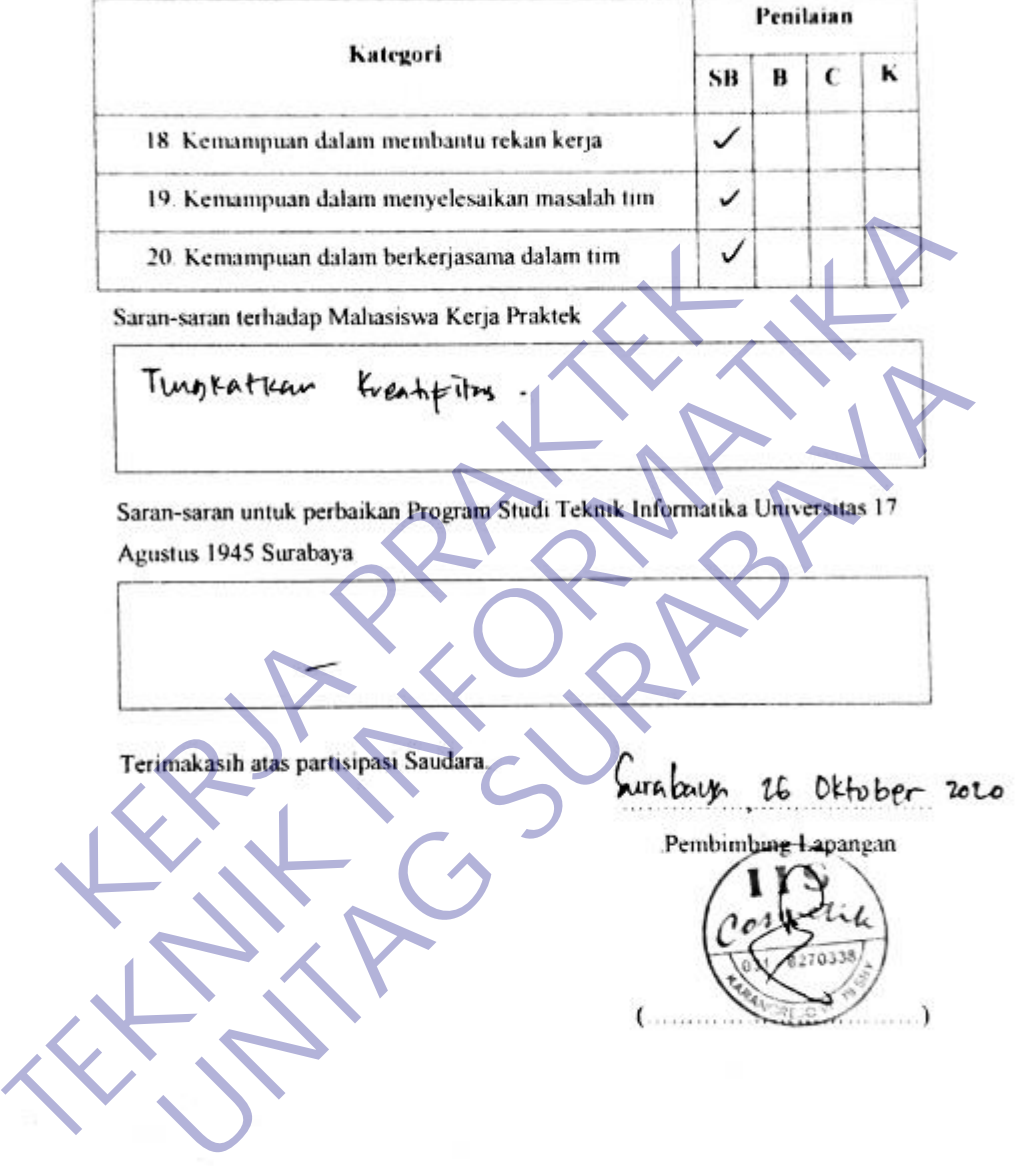

#### FORMULIR PENILAIAN KERJA PRAKTEK FORMULIR PENILAIAN KERJA FRAKTER<br>MAHASISWA PROGRAM STUDI TEKNIK INFORMATIKA ENSINA PROGRAM STOLETAS TERNIK<br>FAKULTAS TERNIK<br>UNIVERSITAS 17 AGUSTUS 1945 SURABAYA

![](_page_57_Figure_2.jpeg)

# AKTIVITAS HARIAN KERJA PRAKTEK<br>MAHASISWA PROGRAM STUDI TEKNIK INFORMATIKA<br>UNIVERSITAS 17 AGUSTUS 1945 SURABAYA

![](_page_58_Picture_17.jpeg)

![](_page_59_Picture_14.jpeg)

![](_page_60_Figure_1.jpeg)